# **PENGENALAN PRODUK BARU** *PROCTER AND GAMBLE* **MENGGUNAKAN** *AUGMENTED REALITY***BERBASIS ANDROID**

**SKRIPSI**

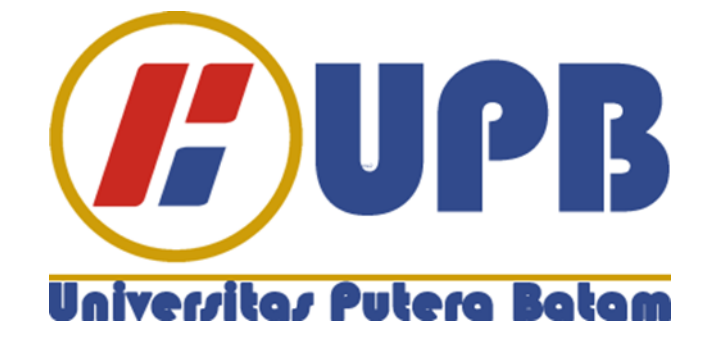

**Oleh: Rizal Arisandy 160210194**

**PROGRAM STUDI TEKNIK INFORMATIKA FAKULTAS TEKNIK DAN KOMPUTER UNIVERSITAS PUTERA BATAM TAHUN 2021**

# **PENGENALAN PRODUK BARU** *PROCTER AND GAMBLE* **MENGGUNAKAN** *AUGMENTED REALITY***BERBASIS ANDROID**

# **SKRIPSI**

**Untuk memenuhi salah satu syarat memperoleh gelar sarjana**

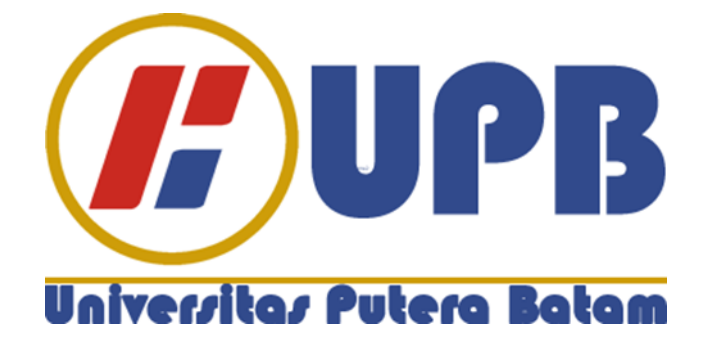

**Oleh: Rizal Arisandy 160210194**

# **PROGRAM STUDI TEKNIK INFORMATIKA FAKULTAS TEKNIK DAN KOMPUTER UNIVERSITAS PUTERA BATAM TAHUN 2021**

# **SURAT PERNYATAAN ORISINALITAS**

### **SURAT PERNYATAAN ORISINALITAS**

Yang bertanda tangan di bawah ini saya:

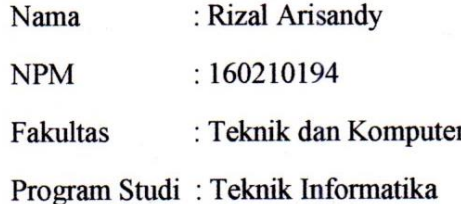

Menyatakan bahwa "Skripsi" yang saya buat dengan judul:

#### **PROCTER**  $AND$ **GAMBLE PENGENALAN PRODUK BARU** MENGGUNAKAN AUGMENTED REALITY BERBASIS ANDROID

Adalah hasil karya sendiri dan bukan "duplikasi" dari karya orang lain. Sepengetahuan saya, di dalam naskah Skripsi ini tidak terdapat karya ilmiah atau pendapat yang pernah ditulis atau diterbitkan oleh orang lain, kecuali yang secara tertulis dikutip didalam naskah ini dan disebutkan dalam sumber kutipan dan daftar pustaka.

Apabila ternyata di dalam naskah Skripsi ini dapat dibuktikan terdapat unsur-unsur PLAGIASI, saya bersedia naskah Skripsi ini digugurkan dan gelar akademik yang saya peroleh dibatalkan, serta diproses sesuai dengan peraturan perundangundangan yang berlaku.

Demikian pernyataan ini saya buat dengan sebenarnya tanpa ada paksaan dari siapapun.

Batam, 25 Januari 2021

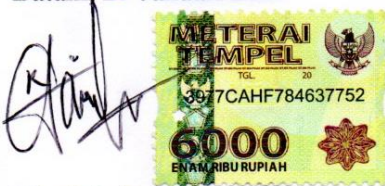

**Rizal Arisandy** 160210194

# **PENGENALAN PRODUK BARU** *PROCTER AND GAMBLE* **MENGGUNAKAN** *AUGMENTED REALITY***BERBASIS ANDROID**

# **SKRIPSI**

**Untuk memenuhi salah satu syarat Memperoleh gelar sarjana**

> **Oleh Rizal Arisandy 160210194**

**Telah disetujui oleh Pembimbing pada tanggal Seperti yang tertera dibawah ini**

**Batam, 25 Januari 2021**

**Koko Handoko, S.Kom., M.Kom Pembimbing**

# **ABSTRAK**

Banyaknya perusahaan yang bersaing untuk menyajikan teknologi dan informasi dizaman *modern* terutama dibidang penjualan untuk mempromosikan produk. Dalam hal ini kurang efektif menurut konsumen atau pihak toko jika memperkenalkan produk hanya dalam bentuk brosur atau gambar 2D. Produk yang dimasukkan pada penelitian ini diambil dari kurun waktu satu tahun terakhir yaitu ada sepuluh produk yang *launching* dan akan di jadikan sebagai variabel pada penelitian ini, seperti Downy, Pantene, *Head & Shoulders*, Oral B dan Olay. Penelitian ini bertujuan membangun aplikasi pengenalan produk baru menggunakan *Augmented Reality* dengan metode *Markerless* berbasis android. Dengan adanya aplikasi *augmented reality* objek pada pengenalan produk dapat dijadikan gambar 3D. penelitian diadakan di PT Sumber Sari Batam. Metode pengumpulan data yang digunakan yaitu wawancara yang diajukan pertanyaan kepada *Manager Sales* dan *Supervisor Sales* yang berkaitan dengan pengenalana produk baru dengan cara observasi untuk mengadakan pengamatan secara langsung kelapangan. Metode pengembangan yang digunakan meliputi analisa kebutuhan, pengumpulan data, desain aplikasi, pembuatan apilkasi,implementasi dan hasil. Adapun hasil akhir dari penelitian ini berupa aplikasi pengenalan produk baru *procter and gamble* menggunakan *augmented reality* berbasis android dan bentuk buku *marker*. Teknologi ini tidak menutup kemungkinan dapat dijadikan alat untuk memperkenalkan produk baru yang lebih inovatif. Dengan menyorotkan kamera belakang pada buku *markeruser* bisa langsung melihat gambar produk bentuk 3D pada layar *smartphone* secara *realtime*.

Kata kunci: *Android; Augmented Reality; Markerless; Procter and Gamble*

# *ABSTRACT*

*The number of companies competing to present technology and information in modern times, especially in the field of sales to promote products. In this case it is*  less effective according to the consumer or the store if it introduces the product *only in the form of brochures or 2D images. The products included in this study were taken from the last year, namely there are ten products that are launching and will be made as variables in this research, such as Downy, Pantene, Head & Shoulders, Oral B and Olay. This research aims to build a new product introduction application using Augmented Reality with android-based Markerless method. With the application of augmented reality objects in the introduction of products can be used as 3D images. research was held at PT Sumber Sari Batam. The data collection method used is an interview that is asked questions to sales managers and sales supervisors related to the introduction of new products by means of observation to conduct observations directly spaciousness. Development methods used include needs analysis, data collection, application design, apilkasi making, implementation and results. The final result of this study is a new product introduction application procter and gamble using android-based augmented reality and marker book form. This technology does not close the possibility can be used as a tool to introduce new products that are more innovative. By highlighting the rear camera in the marker book the user can directly see the product image of 3D shapes on the smartphone screen in real time.*

*Keywords: Android; Augmented Reality; Markerless; Procter and Gamble*

# **KATA PENGANTAR**

Syukur Alhamdulillah kehadirat Allah SWT yang telah melimpahkan segala rahmat dan karuniaNya, sehingga penulis dapat menyelesaikan laporan tugas akhir yang merupakan salah satu persyaratan untuk menyelesaikan progam studi strata satu (S1) pada Program Studi Teknik Informatika Universitas Putera Batam.

Penulis menyadari bahwa skripsi ini masih jauh dari sempurna. Karena itu, kritik dan saran akan senantiasa penulis terima dengan senang hati.Dengan segala keterbatasan, penulis menyadari pula bahwa skripsi ini takkan terwujud tanpa bantuan, bimbingan, dan dorongan dari berbagai pihak. Untuk itu, dengan segala kerendahan hati, penulis menyampaikan ucapan terima kasih kepada:

- 1. Rektor Universitas Putera Batam;
- 2. Dekan Fakultas Teknik dan Komputer;
- 3. Ketua Program Studi Teknik Informatika Bapak Andi Maslan, S.T., M.SI.
- 4. Bapak Koko Handoko, S.Kom. M.Kom. Selaku pembimbing Skripsi pada Program Studi Teknik Informatika Universitas Putera Batam.
- 5. Dosen dan Staff Universitas Putera Batam.
- 6. Orangtua tercinta yang selalu memberikan dukungan dan motivasi.
- 7. Seluruh keluarga besar yang selalu memberi nasihat-nasihat dan motivasi.
- 8. Rudia Fadila yang selalu menemani dan memberikan dukungan dalam pengerjaan skripsi ini.
- 9. Khoirul Anam dan Sri Wahyuni teman seperjuangan yang tidak pernah berhenti memberikan motivasi serta dukungan selama pengerjaan skripsi ini.
- 10. Para sahabat-sahabat seperjuangan yang selalu setia mendampingi dan memberikan dukungan serta semangat mereka adalah Joshua Gumelar S, Yuni shantika H, Rahfy, Andriani Pratiwi dan Suhaili.
- 11. Bapak Jony selaku Manajer dan Bapak Arie selaku Supervisor perusahaan PT. Sumber Sari Batam yang memberikan dukungan selama penelitian.

Semoga Allah SWT membalas kebaikan dan selalu mencurahkan hidayah serta taufik-Nya, Amin.

Batam, 20 Januari 2021

Rizal Arisandy

# **DAFTRA ISI**

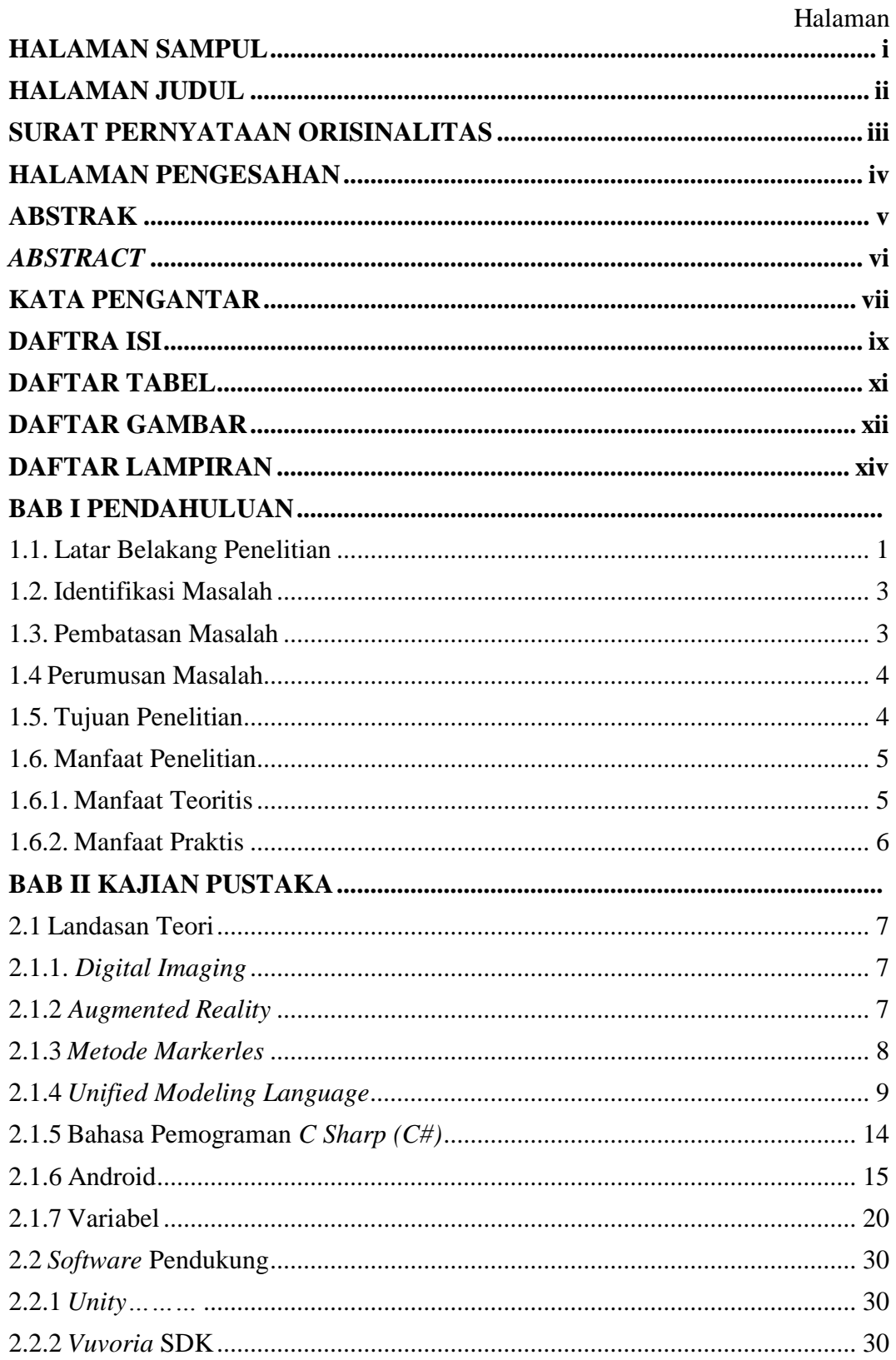

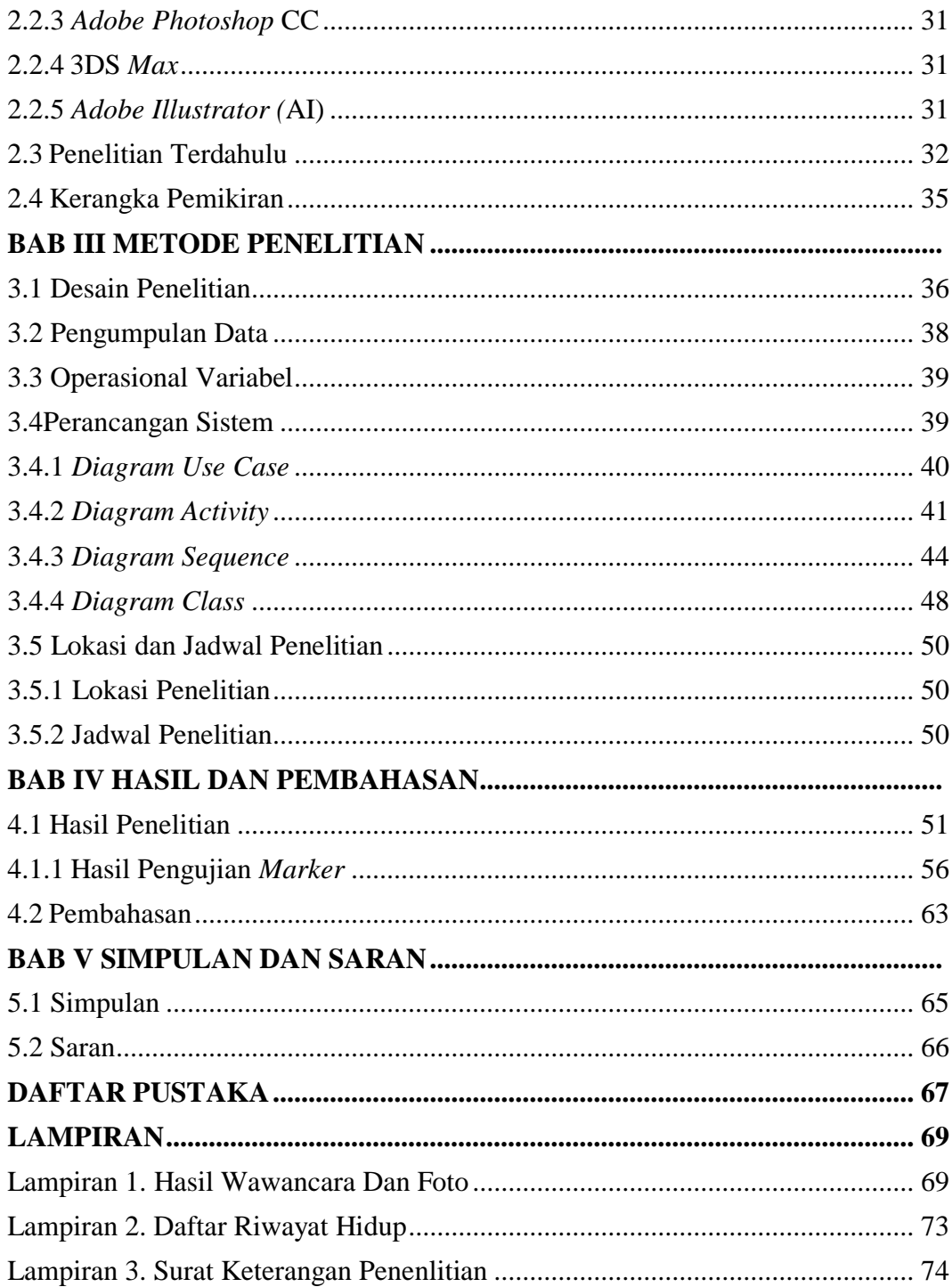

# **DAFTAR TABEL**

# Halaman

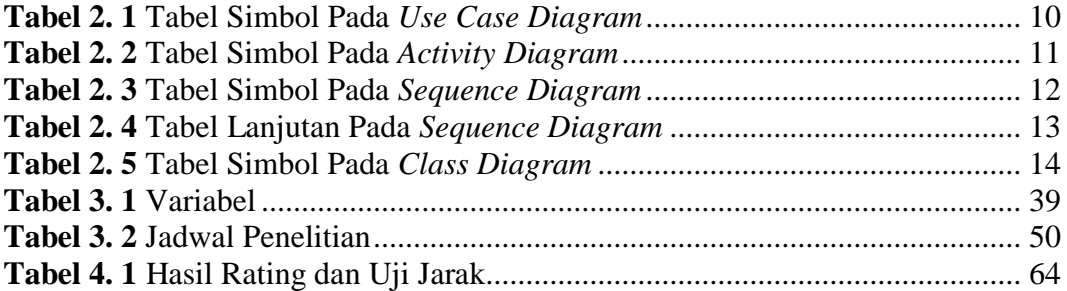

# **DAFTAR GAMBAR**

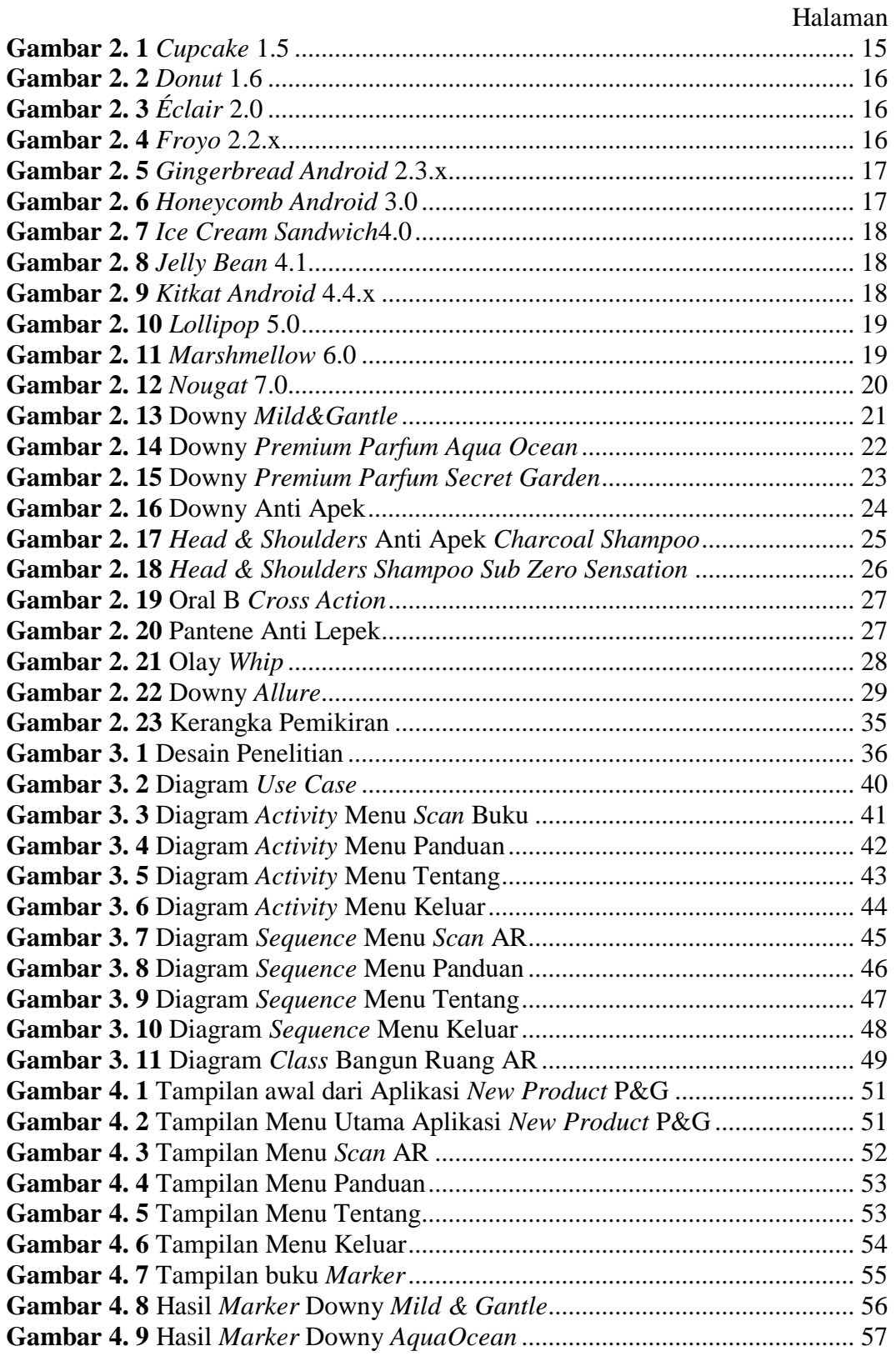

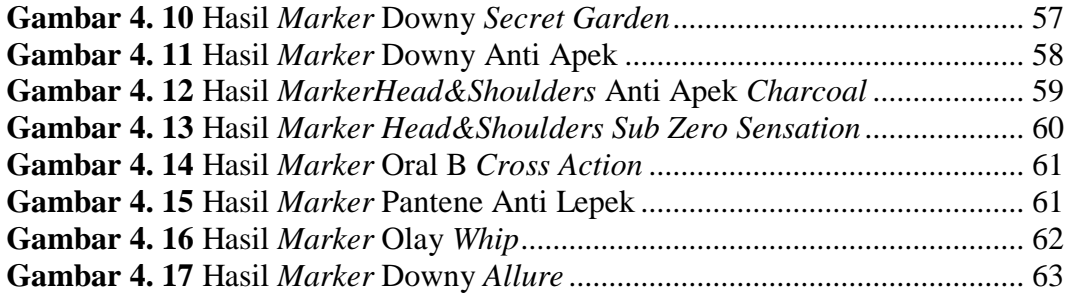

# **DAFTAR LAMPIRAN**

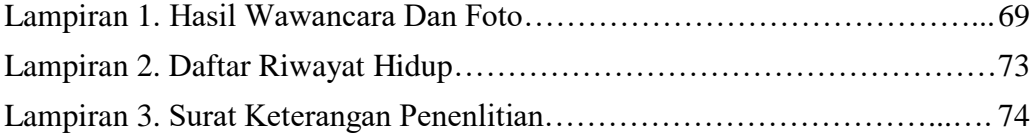

# **BAB I**

# **PENDAHULUAN**

#### **1.1. Latar Belakang Penelitian**

Teknologi semakin hari semakin berkembang pesat mengikuti perkembangan zaman yang sudah terbukti dengan banyaknya perusahaan yang bersaing untuk menyajikan teknologi dan informasi yang semakin modern terutama di bidang penjualan. Dengan *gadjet* maupun *smartphone* sekarang bisa dimanfaatkan untuk keperluan mempromosikan produk. *Augmented Reality* (AR) adalah salah salah satu teknologi *modern* yang bisa digunakan oleh penjual untuk mempromosikan produknya.

Semakin pesatnya perkembangan teknologi saat ini banyak perusahaan perusahaan yang membutuhkan kemajuan di bidang informasi, khususnya untuk pemasaran produk yang akan di tawarkan kepada konsumen agar dapat menarik perhatian konsumen terhadap produk yang di tawarkan perusahaan tersebut. Seiring kemajuan teknologi di zaman sekarang, khususnya produk *Protect and Gamble*  (P&G), pada dasarnya untuk memberikan informasi mengenai produk yang baru di keluarkan oleh P&G.

*The Procter & Gamble Company,* dikenal juga sebagai P&G, ialah perusahaan *multinasional* yang memproduksi barang atau produk konsumen secara cepat dan keperluan sehari-hari, yang berkantor pusat di kota Cincinnati, Ohio, Amerika Serikat. Pada awalnya *Procter And Gamble* menyuplai barang berupa sabun dan lilin kepada tentara *Union*. Dan secara tidak langsung juga telah memperkenalkan produk *Procter And Gamble* kepada tentara di seluruh wilayah

Amerika Serikat. Dan hingga sekarang sudah banyak produk yang telah di produksi oleh *Procter And Gamble*di antaranya, Pampers, Downy, Whisper, Pantene, *Head&Shoulders*, Rejoice, Ambipur, Gillete, Vicks, Oral-B, Olay, dan lain sebagainya.

Teknologi *Augmented Reality* merupakan sistem yang saling terhubung antara dunia maya dan nyata, *Augemented Reality* adalah bagian dari teknologi *Virtual Environment* atau yang lebih sering disebut dengan *Virtual Reality* (VR). Teknik ini sangat membantu untuk digunakan sebagai alat bantu pengenalan produk *protecter and gamble* (P&G) yang lebih inovativ. Implementasi *augmented reality* memerlukan beberapa komponen yaitu komputer, kamera, dan dengan metode *marker*. Tren industri seluler yang sering dikembangkan saat ini untuk media promosi biasanya menggunakan *augmented reality*. Adanya teknologi tampilan modern yaitu visualisasi 3D yang baru dan diaplikasikan pada android dan *Augmented Reality* dengan media berbentuk buku berbasis *marker*, maka produk yang akan dipromosikan kepada konsumen akan lebih mudah dan menarik perhatiandalam memperkenalkan produk baru tersebut. (Irwan Ukkas et al., 2018)

Android merupakan suatu sistem operasi berbasiskan *Linux* untuk telepon seluler yang menyediakan *platform* terbuka bagi para pengembang untuk menciptakan aplikasi mereka sendiri sehingga dapat digunakan oleh berbagai macam piranti bergerak.(Tijono et al., 2015)

Pada saat promosi produk baru di PT. Sumber Sari Batam ke pihak toko biasanya dilakukan hanya mempromosikan produknya melalui cara verbal dengan membagikan foto atau brosur 2D. Dimana penjualan dengan cara verbal penjualan produk masih belum ada peningkatan yang signifikan dan kurang menarik.Selain itu ketika memperkenalkan produk baru ada kesulitan dalam menyampaikan ke pihak toko. Karena barang yang ditawarkan belum ada fisiknya dan hanya berupa gambar atau brosur 2D, sehingga butuh adanya terobosan baru dalam proses mempromosikan produk baru tersebut.

#### **1.2. Identifikasi Masalah**

Berdasarkan urauian dari latar belakang di atas, maka identifikasi masalah dari penelitian tersebut ialah:

- 1. Produk baru sulit dikenalkan dan di promosikan secara langsung kepada konsumen.
- 2. Produk yang di tawarkan kepada konsumen hanya dalam bentuk gambar atau brosur saja.
- 3. Pengenalan produk melalui brosur atau gambar yang kurang menarik perhatian untuk di promosikan.

#### **1.3. Pembatasan Masalah**

Dari uraian di atas maka batasan masakah dalam penelitian di atas adalah:

- 1. Penelitian ini fokus pada PT.Sumber Sari Batam yang membahas tentang produk yang baru keluar pada satu tahun terakhir untuk pihak toko.
- 2. Pengembangan aplikasi ini dapat di jalankan oleh *Smartphone Android*  Versi5.0. ke atas menggunakan metode *Markerless*.

3. Aplikasi ini di buat dengan bahasa pemrograman C# (*C Sharp*) Menggunakan*Unity* dan *Vuforia SDK*.

### **1.4 Perumusan Masalah**

Adapun perumusan masalah dalam penelitian ini adalah:

- 1. Bagaimana pembuatan dan cara penggunaan *Augmented Reality* dalam membangunaplikasi pengenalan produk baru *procter and gamble* berbasis android?
- 2. Bagaimana respon konsumen terhadap produk *procter and gamble* setelah menggunakan aplikasi?
- 3. Bagaimana caramengimplementasikanaplikasi dalam memperkenalkan produk?

#### **1.5. Tujuan Penelitian**

Berdasarkan rumusan masalah di atas tujuan dalam penelitian ini adalah:

- 1. Aplikasi dibuat berdasarkan data dilapangan dengan sepuluh item produk baru yang dimasukkan kedalam aplikasi untuk diperkenalkan dan di promosikan kepada *customer*dengan menggunakan *augmented reality* untuk menampilkan bentuk 3D suatu produk.
- 2. Dengan adanya aplikasi yang menampilkan gambar 3D mampu menarik minat *customer*sehingga dapat meningkatkan *income* yang lebih menguntungkan bagi perusahaan*.*

3. Dalam setiap kunjungan *sales* tidak harus membawa produknya karena produk belum *lounching* maka *sales* hanya membawa *smartphone* yang berisi aplikasi pengenalan produk baru menggunakan *augmented reality*jika tertarik maka sales akan menggunakan sistem *pre-order* ke perusahaan untuk tahapan yang selanjutnya.

#### **1.6. Manfaat Penelitian**

Manfaat penelitian ini di kategorikan menjadi dua, yaitu :

# **1.6.1.Manfaat Teoritis**

Manfaat teoritis dalam penelitian ini, diantaranya:

- 1. Memahami perancangan aplikasi pengenalan produk baru *procter and gamble* menggunakan *Augmented Reality* berbasis android.
- 2. Memperluas penelitian yang dapat dihasilkan dengan aplikasi pengenalan produk baru *procter and gamble* menggunakan *Augmented Reality* bebasis android.
- 3. Sebagai referensi bagi pembaca yang ingin menngunakan aplikasi pengenalan produk baru *procter and gamble* menggunakan *Augmented Reality* berbasis android.

# **1.6.2.Manfaat Praktis**

Manfaat praktis dalam penelitian ini, diantaranya:

- 1. Membantu konsumen untuk mengetahui produk yang baru *procter and gamble* dengan mudah.
- 2. Membantu seles dalam menjelaskan tentang produk baru *procter and gamble*.
- 3. Membantu meninhgkatkan *provit* perusahaan dalam penjualan produk baru.

# **BAB II**

# **KAJIAN PUSTAKA**

#### **2.1 Landasan Teori**

Berdasarkan penelitian yang diteliti adapun teori utama yang berkaitan dengan judul Pengenalan Produk Baru *Procter And Gamble* Menggunakan *Augmented Reality* Berbasis Android yang diperoleh dari sumber buku dan jurnal yaitu:

#### **2.1.1.** *Digital Imaging*

Pada saat ini sudah banyak manfaat yang telah dilihat dari *digital imaging*, terutama pada bidang desain gambar dan fotografi. *Digital imaging* bisa menjadikan sebuah gambar menjadi objek utama yang akan di buat, sesuai dengan sebuah konsep dari *digital imaging*yaitu dimana sebuah citra (gambar) dapat diedit menggunakan teknologi digital. *Digital imaging*juga disebut dengan penangkapan gambar yang prosesnya pada dunia nyata, dan hasilnya bisa dilihat, diedit dan disimpan pada komputer dengan bentuk digital.

*Digital imaging* merupakan suatu cara untuk merubah gambar dari hasil foto atau hasil *scan* untuk memperindah gambar dari foto atau *scan* aslinya sesuai yang diinginkan oleh desainer.(Sadono et al., 2014)

#### **2.1.2** *Augmented Reality*

*Augmented Reality* merupakan pengembangan dari *virtual reality* yang membuat *user* berada di lingkungan 2 dimensi yang menambahkan objek terangkat yang dimana *user* akan melihat objek tampak lebih nyata dalam dunia maya (3D) yang menyatu dengan dunia maya. Dengan kata lain *augmented reality* merupakan teknologi yang menggabungkan dunia nyata ke dalam dunia maya dalam waktu yang nyata. (Kahirul et al., 2018)

*Augmented reality* (AR) adalah media dimana informasi digital dibungkus pada dunia fisik yang ada baik pendaftaran spasial dan temporal dengan dunia fisik maupun secara interaktif dan *real time*. Artinya *Augmented Reality* adalah teknologi yang menggabungkan benda maya dua dimensi dan ataupun tiga dimensi ke dalam sebuah lingkungan nyata tiga dimensi lalu memproyeksikan benda-benda maya tersebut dalam waktu nyata. Tidak seperti realitas maya yang sepenuhnya menggantikan kenyataan, namun *Augmented Reality* hanya menambahkan atau melengkapi kenyataan (Adam et al., 2014).

#### **2.1.3** *Metode Markerles*

*Metode markerles* merupakan salah satu metode *Augmeted reality* yang sedang berkembang saat ini dan lebih banyak digunakan dibandingkan dengan metode *marker based*. Metode ini tidak menggunakan sebuah penanda kotak hitam putih untuk menampilkan elemen digital. Ada beberapa macam teknik *markless tracking* yang mereka andalkan diantranya *face tracking*, 3D *obeject tracking*, *motion tracking*, dan GPS *based tracking*.(Elektro-ft, 2014)

Teknik *face tracking* dapat mengenali wajah dengan jelas dengn cara mengetahui tata letak mata, hidung dan mulut manusia. 3D *object tracking* dalam proses pengenalannya menggunakan bentuk wajah secara umum atau benda mati. *Motion tracking* pengenalannya dapat menangkap gerakan sehingga berguna untuk pembuatan film dan GPS *based tracking* untuk melacak menggunakan GPS melalui implementasi augmented reality.

## **2.1.4** *Unified Modeling Language*

UML adalah standar Bahasa pemrograman yang digunakan untuk membuatgambaran dari sebuah program yang beriorentasi objek. UML membantu memenuhi keinginan *user* dengan cara menggambarkan pemodelan. (Rosa &Shalahuddin, 2015, p. 118).Untuk memahami sebuah programn diperluka perencanaan sebuah perangkat lunak.

Fungsi dari UML yaitu sebagai pemodelan sistem. Paling banayak digunakan di metode yang berorientasi objek.

#### **1.** *Usecase Diagram*

Diagram yang menggambarkan kejelasan hak dan kewajibandari setiap aktor satu dengan yang lain merupakan fungsi dari*use case*. Untuk memperjelas setiap aktivitas dan proses maka penamaan pada diagram harus menggunkan bahasa yang mudah dimegerti orang banyak. *Use case*dapat menunjukan secara jelas kelakuansetiap *actor*dalam sistem seperti *user* yang berperan sebagai *actor* pengguna tidak dapat merubah *rule* dari sistem.

Komponenutama dalam *Use case*diagram ada 2 macam yaitu *actor* sebagai proses, pelaku/orang, tampat menggunakan perantara dengan sistem, *Use case* juga dapat dikatakan sebagai alat yang menyediakan informasi supaya setiap *actor* memiliki aktivitas yang jelas sehingga membuat kesalahan terhadap sistem berkurang karena sudah sesui dengan alur yang ditentukan (Rosa & Shalahuddin, 2015).

| Simbol                                                            | Deskripsi                                                                                                    |
|-------------------------------------------------------------------|----------------------------------------------------------------------------------------------------|
| Use case<br>Nama use case                                         | Interaksi antara aktor merupakan fungsionalitas<br>sistem.                                                                                                    |
| Aktor / Actor<br>nama aktor                                       | Actor mempunyai peran yang saling terikat<br>dengan sistem dengan orang, proses, dalam<br>sistem yang di rancang.                                                        |
| Asosiasi / association                                            | Asosiasi yang terjadi antar aktor maupun dengan<br>use casedidalam sistem.                                                                                               |
| Ektensi / extend                                                  | Relasi use case mengadirkan use case tambahan<br>mampu berdiri sendiri dengan<br>yang<br>cara<br>memperluas perilaku yang biasanya memiliki<br>nama depan yang sama.     |
| Generalisasi / generalization                                     | Generalisasi dan spesialiasi yaitu keterkaitan<br>baik secara umum ataupun khusus antar kedua<br>use case.                                                               |
| Menggunakan / include<br>$\le$ include>><br>uses<br>$<<$ uses $>$ | Include: use case dapat dipanggil jika terjadi<br>proses penambahan terhadap use case.<br>Include: use case akan memastikan apakah<br>benar penambahan telah dijalankan. |

**Tabel 2. 1**Tabel simbol pada *use case* diagram

**Sumber:**(Rosa & Shalahuddin, 2015)

### 2. *Activity Diagram*

*Activity diagram(workflow)*yang berfungsi menjabarkan tahapan dari semua proses bisnis yang di deskripsikan satu persatu dan kemudian aliran kerja yang telah susunan ditampilkan secara terpisah dapat ditarik kesimpulan bahwa *activity diagram*adalah gambaran aktivitas sistem yang berbentuk diagram atau kegiatandiagram untuk melakukan pengujian, perangkat lunak akan menampilkan rancangan menudidalamsebuah sistem (Rosa & Shalahuddin, 2015).

| Simbol                        | Deskripsi                                                                                    |
|-------------------------------|----------------------------------------------------------------------------------------------|
| Simbol awal                   | Keadaan awal sebuah sistem.                                                                  |
| <b>Aktivitas</b><br>aktivitas | Aktivitas tidak lepas dari verb / kata<br>kerja yang dijalankan pada sistem.                 |
| Percabanngan / decision       | Percabangan jika ditemukan suatu<br>kondisi tertentu yang mempunyai<br>beberapa aktivitas.   |
| Penggabungan / join           | Aktivitas dapat digabungkan menjadi<br>satu.                                                 |
| Status akhir                  | Kondisi terakhir yang telah dilakukan<br>sistem.                                             |
| Swimlane<br>nama swimlane     | Tanggung jawab terhadap<br>aktivitas<br>sesuai Pemisahan pihak-pihak bisnis<br>yang terjadi. |

**Tabel 2. 2**Tabel Simbol Pada *Activity Diagram*

**Sumber:**(Rosa & Shalahuddin, 2015)

## **3.** *Sequence Diagram*

*Sequence diagram* merupakan pendeskripsian dari kelakuan objek terhadap *use case* dengan keterikatan waktu yang ditentukan dan memperhatikan waktu aktif dan pesan yang diterima atau sebaliknya oleh objek yang terkait dengan setiap proses yang disertai dengan metode-metodenya (Rosa & Shalahuddin, 2015),setiap *sequence* dapat melihat aktivitas yang telah di tentukan dengan jelas dengan waktu tertentu. Semakin luas pendefenisian *use case* maka semakin banyak juga *sequence* yang akan digambarkan serta Setiap *sequence* terdapat langkah-langkah aktivitas yang dilakukan oleh *actor*.

| Simbol                                       | Deskripsi                                                                                                    |  |
|----------------------------------------------|----------------------------------------------------------------------------------------------------|--|
| Aktor<br>nama aktor<br>Atau<br>nama aktor    | Aktor tidak lepas dari kata benda karena<br>actor dapat digambarkan sebagai orang,<br>proses atau sistem tersebut. |  |
| Garis hidup / lifeline<br>Lifeline           | Lifelineyaitu menggambarkan garis hidup<br>sebuah objek didalam sistem.                                            |  |
| Objek<br>Nama objek:nama kelas               | Objek adalah wadah yang digunakan aktor<br>untuk berinteraksi.                                                     |  |
| Waktu aktif                                  | Situasi objek dinyatakan dalam waktu aktif.                                                                        |  |
| Pesan tipe create<br>< <create>&gt;</create> | Pembuatan besan baru dengan tujuan yang<br>berbeda maka panah akan menghadap obek<br>itu sendiri.                  |  |
| Pesan tipe <i>call</i><br>$1:$ nama_metode() | Pemanggilan diri sendiri atau objek lain<br>didalm system.<br>1: nama_metode()                                     |  |
| Pesan tipe send<br>$1:$ masukan              | Pengiriman pesan berupa informasi atau<br>perintah maka panah akan menghadap objek<br>tersebut.                    |  |

**Tabel 2. 3**Tabel Simbol Pada *Sequence Diagram*

**Sumber:**(Rosa & Shalahuddin, 2015)

12

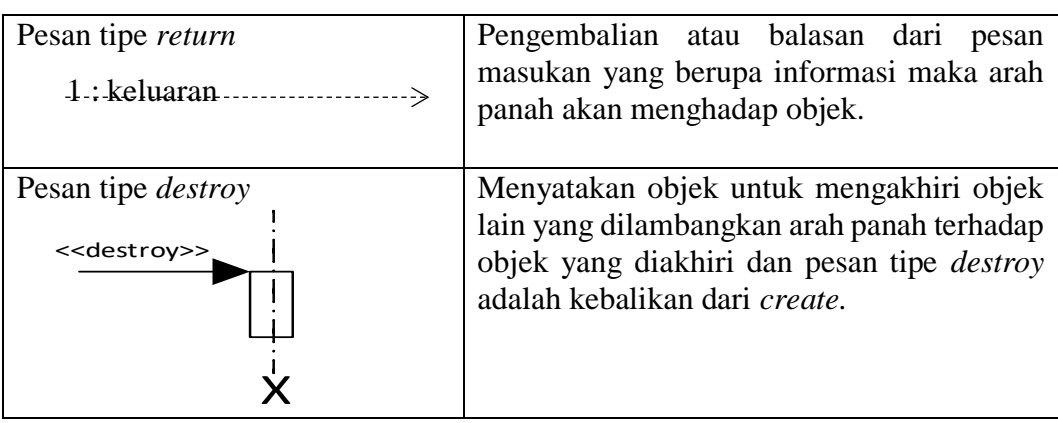

**Tabel 2. 4** Tabel Lanjutan Pada*Sequence Diagram*

**Sumber:**(Rosa & Shalahuddin, 2015)

#### **4***. Class Diagram*

*Class diagram* merupakan defenisi dari kelas-kelas yang akan dibuat dalam sebuah sistem. *Class diagram* dibuat untuk mengsingkronkan dokumentasi perancangan dengan *software*. Setiap kelas memiliki nama atribut yang dimana atributnya adalah varibel yang dimiliki sebuah kelas dan operasi atau metode adalah fungsi yang dimiliki oleh kelas. Berikut adalah susuna arsitektur *class* yang baik menurut (Rosa & Shalahuddin, 2015).

- a. Kelas main berfungsi di awal saat eksekusi sistem berjalan.
- b. *View* kelas yang menghendle sebuah sistem.
- c. *Controlle* sebuah kelas yang diambil dari depenisi *use case.*
- d. Model kelas yang di ambil dari pendefinisian data.

|                                                   | Symbol                                    | Deskripsi                                                                |
|---------------------------------------------------|-------------------------------------------|--------------------------------------------------------------------------|
| Kelas                                             | Nama_kelas<br>$+$ atribut<br>$+operasi()$ | Variable-variabel yang dimiliki sistem<br>yang dijadikan sebagai atribut |
|                                                   | Antarmuka/interface<br>Nama interface     | Sama seperti konsep<br>antar muka<br>didalam sebuah aplikasi             |
|                                                   | Assosiasi/association                     | disertai<br>Hubungan yang biasanya<br>dengan arti multiplicity           |
| / directed<br>Assosiasi<br>berarah<br>association |                                           | Realsi antar kelas dengan arti yang<br>satu dipakai kelas lain           |
| Generalisasi                                      |                                           | Hubungan antar kelas dengan makna<br>generalisasi umum ke khusus         |
|                                                   | Kebergantungan /dependency<br>$------+$   | kelas<br>Hubungan<br>antar<br>dengan<br>kebergantungan                   |
| Agregasi                                          |                                           | hubungan antar kelas dengan semua<br>tahapan.                            |

**Tabel 2. 5**Tabel Simbol Pada *Class Diagram*

**Sumber:**(Rosa & Shalahuddin, 2015)

#### **2.1.5 Bahasa Pemograman** *C Sharp (C#)*

Bahasa pemrograman C# sama seperti java, C, C++, dan lainnya. Yang membedakan pemrograman C# dengan yang lain yaitu penggunaan *library* kelas yang ada di .*Net Framework*. ini yang membedakan dengan Bahasa pemrograman yang lain seperti Java, C, maupun C++, dimana pemrograman tersebut mempunyai

library kelas sendiri. Kelebihan di dalam *.NET Framwork* di dalam kelas *library*ialah bias digunakan oleh Bahasa-bahasa yang mendukung *.NET Framework* seperti, VC (*Visual* C++ ) dan VB (*Visual Basic*).(Raharjo Budi, 2015)

### **2.1.6 Android**

Android sudah di kenal dari tahun ketahun, pertama kali android di perkenalkan pada tahun 2008. Berikut perkembangan android dari tahun 2008 hingga 2017.

- 1. Versi 1.0 andoid pertama kali dirilis pada tanggal 23 september 2008.
- 2. Versi 1.1 android pertamakali dirilis pada tanggal 09 februari 2009.
- 3. Versi 1.5 android dikenal dengan nama*Cupcake* dirilis pada tanggal 30 April2009 yang diambil dari nama kue. Versi ini sudah memiliki *widget* dan *keyboard visual*.

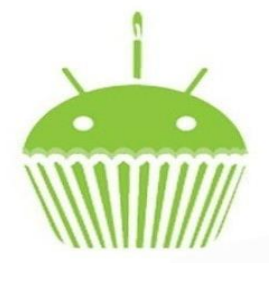

**Gambar 2. 1***Cupcake*1.5 **Sumber:**(Yudhanto & Wijayanto, 2018)

4. Versi 1.6 android yang dikenal dengan nama *Donut* dirilis pada tanggal 15 sebtember 2009 dalam versi ini dapat menggunakan CDMA dan *indicator* penggunaan baterai. Versi ini juga memiliki nama lain selain nama *donut* yaitu U*pdate Mini*.

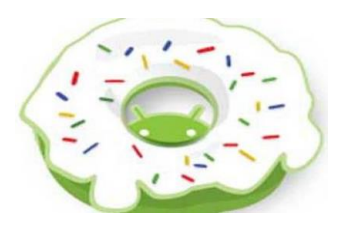

**Gambar 2. 2***Donut* 1.6 **Sumber:**(Yudhanto & Wijayanto, 2018)

5. Versi 2.0 android diberi nama *Éclair* di dirilis pada tanggal 26 oktober 2009

pengembangan di tampila efek dengan warna yang menarik dan fokus.

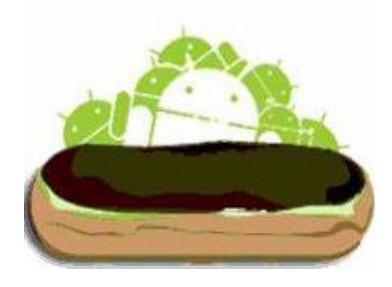

**Gambar 2. 3***Éclair* 2.0 **Sumber:**(Yudhanto & Wijayanto, 2018)

6. Versi 2.2 android diberi nama *Froyo* dirilis pada tanggal 10 Mei 2010 sudah mendukung *USB thetring,wifi* hingga *hotspot* hingga saat ini masih digunakan dan sudah dapat memindahkan data ke *external*.

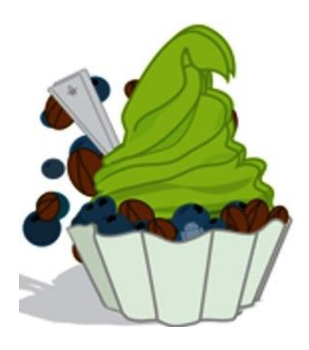

**Gambar 2. 4***Froyo*2.2.x **Sumber:**(Yudhanto & Wijayanto, 2018)

7. Versi 2.3 android *Gingerbread* dirilis pada tanggal 06 Desember 2010 memiliki simbol kue jahe.

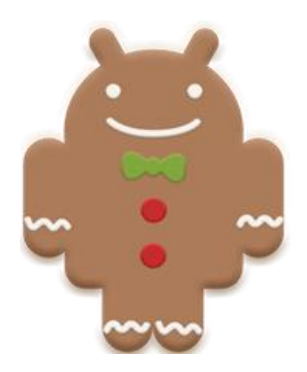

**Gambar 2. 5** *Gingerbread Android*2.3.x **Sumber:**(Yudhanto & Wijayanto, 2018)

8. Versi 3.0 android diberinama *Honeycomb* dirilis pada tanggal 22 Februari

2011 yang memiliki tampilan yang mewah oleh *multi-core.*

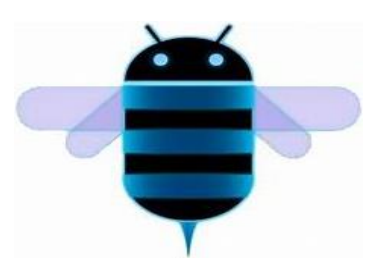

**Gambar 2. 6***Honeycomb*Android 3.0 **Sumber:**(Yudhanto & Wijayanto, 2018)

9. Versi 4.1 android diberi nama *Ice crean sandwich* dirilis pada tanggal 19 Oktober 2011 didalam versi ini smartphone dan tablet sudah mendukung *user interface* yang minimalis menggunakan NFC untuk mengirim data dengan mudah.

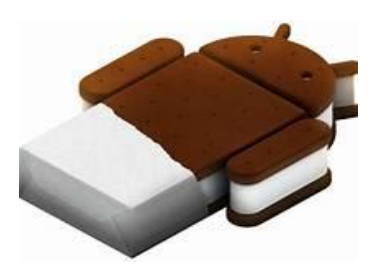

**Gambar 2. 7***Ice Cream Sandwich*4.0 **Sumber:**(Yudhanto & Wijayanto, 2018)

10. Versi 4.1 android *Jelly Bean* dirilis pada tanggal 09 Juli 2012 yang memiliki baterai lebih awet digunakan dan kamera yang didukung resolusi UHD 4K yang memiliki fokus pada keamanan.

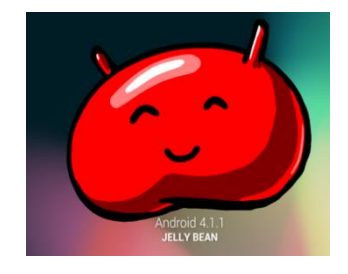

**Gambar 2. 8***Jelly Bean*4.1 **Sumber:**(Yudhanto & Wijayanto, 2018)

11. Versi 4.4 android *Kitkat* dirilis pada tanggal 31 Oktober 2013 yang memiliki

model *interfaceterupdate*.

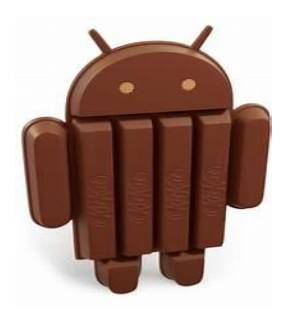

**Gambar 2. 9***Kitkat* Android 4.4.x **Sumber:**(Yudhanto & Wijayanto, 2018) 12. Versi 5.0 android *Lollipop* dirilis pada tanggal 17 oktober 2014 yang memiliki tampilan terbaru serta mendukung penggunaan *dual sim card* serta mendukung pengamanan perangkat hilang ataupun di curi.

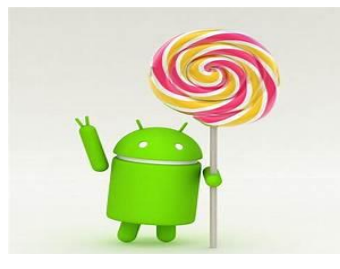

**Gambar 2. 10** *Lollipop* 5.0 **Sumber:**(Yudhanto & Wijayanto, 2018)

13. versi 6.0 android *Marshmallow* dirilis pada tanggal 28 Mei 2015 memiliki pengembangan keamanaan dengan *fingerprint* dan sudah dapat mengenali dengan perintah suara.

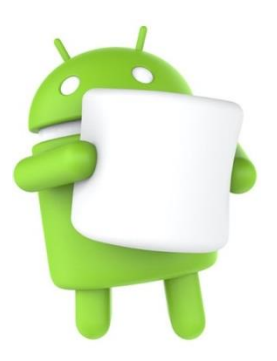

**Gambar 2. 11***Marshmellow* 6.0 **Sumber:**(Yudhanto & Wijayanto, 2018)

14. Versi 7.0 *Nougat*diperkenalkan pada tanggal 22 Agustus 2016 sudah dapat *replay* pemberitahuan dari *windows* dan sudah dapat membuka lebih dari satu *windows* secara bersamaan.

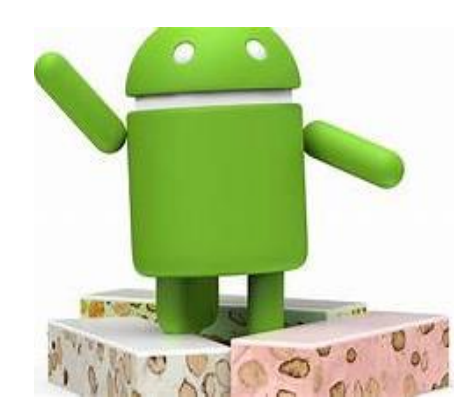

**Gambar 2. 12***Nougat* 7.0 **Sumber:**(Yudhanto & Wijayanto, 2018)

15. Versi 8.0 android di beri nama *Oreo* dirilis pada tanggal 21 Agustus 2017 sudah dilengkapai dengan fitur emoji yang sudah diperbaharui serta memiliki ketahanan baterai lebih lama dan memiliki kecepatan serta lebih efisien.

### **2.1.7 Variabel**

Variabel merupakan suatu objek pengamatan yang akan diteliti. Variabel pada penelitian ini mengambil dari PT. Sumber Sari Batam yang bergerak dibidang distributor berupa 10 produk P&G dalam jurun waktu satu tahun terakhir. Yaitu :

1. Downy *mild & gentle*

Downy *Mild & Gentle* merupakan pelembut pakaian tanpa pewarna dan pengawet, aman digunakan untuk seluruh keluarga termasuk bayi dan balita. Wangi lembut, cocok untuk bayi/balita dan seluruh keluarga Anda. Dilengkapi Parfum Mikro Kapsul, dapat mencegah bau tak sedap dan membuat wangi lembutnya tahan lama. Melembutkan pakaian sehingga mudah disetrika.

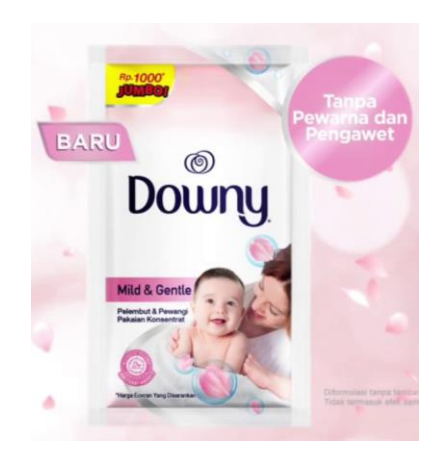

**Gambar 2. 13**Downy *Mild&Gantle* **Sumber** : Data Penelitian (2020)

Terbaru dari Downy, pelembut dan pewangi pakaian tanpa pewarna dan pengawet, aman digunakan untuk bayi/balita. Dengan wangi lembut yang tahan lama, tetap cocok digunakan untuk baju seluruh keluarga. Bila Anda mencuci pakaian tanpa mesin cuci, gunakan Downy *Mild & Gentle* pada saat bilasan akhir, tuangkan 1/2 ukuran tutup Downy, kemudian bilas dan keringkan. Untuk penggunaan dengan mesin cuci, tuangkan 1 ukuran tutup penuh Downy ke dalam mesin cuci. Untuk mendapatkan hasil terbaik, pakaian atau celana dengan bahan seperti jeans, selimut, atau handuk, Anda cukup menuangkan 1 ukuran tutup Downy.

# 2. Downy *Premium Parfum Aqua Ocean*

Wanginya tahan lamadowny *premium parfum* diciptakan sebagai cairan pelembut dan pewangi pakaian yang mengandung PMC. PMC adalah teknologi kapsul mikro parfum yang berbentuk gelembung, yang mana dari setiap gelembung

yang dihasilkan akan membawa *perfumeoil* yang akan menempel di serat kain. apabila gelembung tersebut terkena gesekan dan pecah maka kandungan parfume oilnya akan mengeluarkan wangi yang tahan lama. Disebutkan ketahanan wanginya bisa sampai beberapa minggu dalam kondisi tersimpan. Proses penggunaan cairan pelembut dan pewangi Downy pun mudah bahkan hanya butuh beberapa langkah yaitu rendam, diamkan beberapa saat dan jemur.

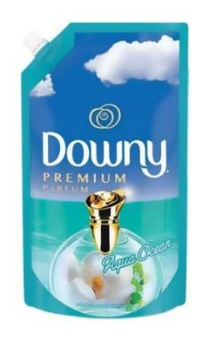

**Gambar 2. 14**Downy *Premium Parfum Aqua Ocean* **Sumber** : Data Penelitian (2020)

#### 3. Downy *Premium Parfum Secret Garden*

Downy *Premium Parfum* adalah larutan pelembut dan pewangi pakaian dengan kandungan kapsul mikroparfum yang diformulasi membuat pakaian tetap lembut bahkan setelah kering dan dapat melepaskan wangi parfum secara perlahan, membuat Anda selalu wangi sepanjang hari seperti menggunakan parfum meskipun sedang berkeringat.

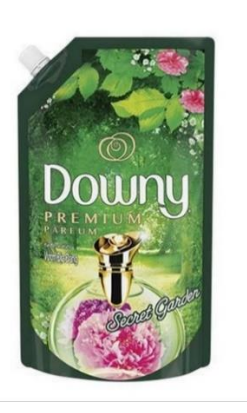

**Gambar 2. 15**Downy *Premium Parfum Secret Garden* **Sumber** : Data Penelitian (2020)

#### 4. Downy Anti Apek

Basmi Bau Apek Dengan Downy Anti Apek, Betapa mengesalkannya apabila anda mempunyai pakaian yang mengeluarkan bau apek yang tidak sedap. Anda akan merasa tidak percaya diri untuk menjalani kegiatan sehari-hari karena merasa malu dan tidak enak dengan keadaan sekitar. Untuk menyelesaikan masalah tersebut, Downy mengeluarkan produk Downy Anti Apek. Produk ini mampu menghilangkan bau apek pakaian anda ketika dijemur dalam ruangan. Selain mampu menghilangkan bau apek di pakaian, Downy Anti Apek juga mampu menghilangkan bau di kaus kaki.

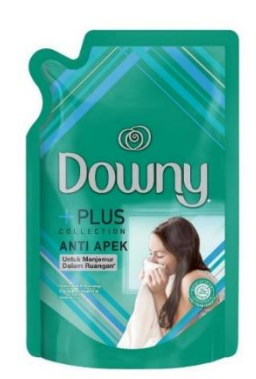

**Gambar 2. 16**Downy Anti Apek **Sumber** : Data Penelitian (2020)

Wangi downy anti apek tahan hingga malam haridengan kandungan yang terdapat pada Downy Anti Apek, Downy Anti Apek dapat mencegah pertumbuhan kuman-kuman yang menyebabkan bau tidak enak. Downy Anti Apek memberikan wangi melati yang khas dan tahan hingga malam hari serta membuat baju lebih lembut dan mudah untuk disetrika. Wangi segar tahan lama Downy Anti Apek dapat membuat anda nyaman dan percaya diri dalam menjalani hari.

Keunggulan :

- a. Wangi melati lembut menyegarkan.
- b. Dapat digunakan untuk mencegah bau apek pakaian yang dijemur di dalam ruangan.
- c. Mencegah bau pada kaos kaki.
- d. Dapat digunakan untuk kemeja ayah dan bau tak sedap yang tertinggal lama di pakaian.
- e. Mencegah pertumbuhan kuman yang menyebabkan bau.
- f. Kuman yang menyebabkan bau.
- g. Downy Anti Apek mencegah pertumbuhan kuman Memberikan wangi lembut.
- h. Menetralkan bau dari baju yang dipakai seharian.
- i. Wangi melati dan lili lembut sepanjang hari.
- j. Mencegah bau hingga malam hari.
- k. Untuk Mencegah Bau Anti Statik.
- 5. *Head & Shoulders* Anti Apek *Charcoal Shampoo*

*Head & Shoulders* Anti Apek *Charcoal Shampoo* merupakan shampo anti ketombe dengan *Charcoal* dan 5x lebih efektif membersihkan ketombe basah, kulit kepala gatal dan bau kulit kepala. Aman untuk penggunaan sehari-hari.

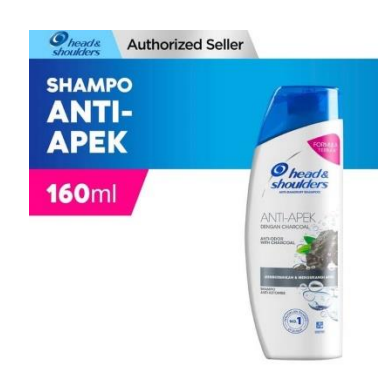

**Gambar 2. 17***Head & Shoulders*Anti Apek *Charcoal Shampoo* **Sumber** : Data Penelitian (2020)

#### 6. *Head & ShouldersShampoo Sub Zero Sensation*

Dapat membersihkan ketombe basah dan gatal. Untuk penggunaan seharihari, melawan ketombe dan kulit kepala yang gatal, Sedingin -5 Derajat, Dengan 2x Menthol, 5X Lebih Dahsyat! Ketombe Basah & Gatal Kelar! Penjualan shampo di dunia No. 1.

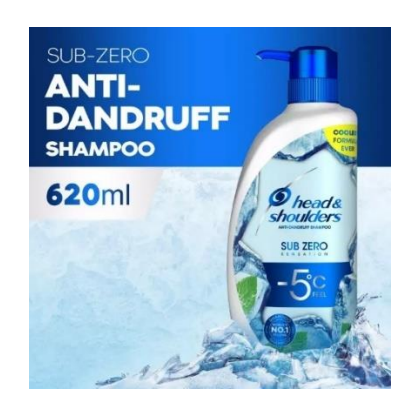

**Gambar 2. 18***Head & ShouldersShampoo Sub Zero Sensation* **Sumber** : Data Penelitian (2020)

# 7.Oral B *Cross Action*

Sikat gigi elektrik Oral-B *Vitality Plus CrossAction* memberikan kebersihan unggul yang terbukti secara klinis dibandingkan sikat gigi manual biasa. Bentuk kepala sikat gigi *CrossAction* yang terinspirasi secara profesional mengelilingi setiap gigi dengan bulu bersudut 16, dan tindakan pembersihan 2D berosilasi dan berputar untuk menghilangkan plak yang lebih baik daripada sikat gigi manual biasa. *Timer* dalam pegangan membantu Anda menyikat gigi selama 2 menit yang direkomendasikan oleh dokter gigi, dan yang terpenting, ini dipersembahkan oleh Oral-B, merek Nomor 1 yang digunakan oleh dokter gigi di seluruh dunia.Termasuk dalam paket: 1 pegangan sikat gigi elektrik yang dapat diisi ulang, 2 kepala sikat gigi CrossAction, 1 pengisi daya sikat gigi.

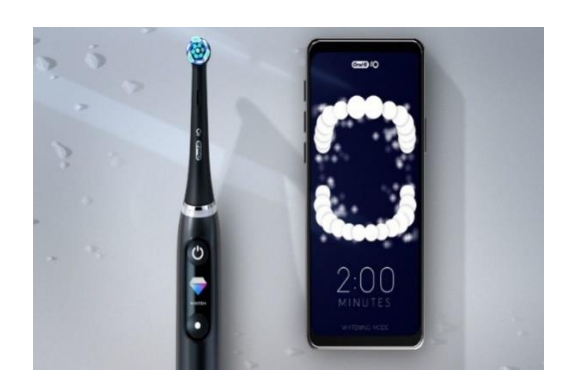

**Gambar 2. 19**Oral B *Cross Action* **Sumber** : Data Penelitian (2020)

8.Pantene Anti Lepek

Bervolume dan anti-lepek sampai ke ujung Rambut kamu lepek dan lusuh, Paduan *Pro-V* dengan krim kondisioner yang penuh nutrisi Rambut kuat dan lebih berkilaudan Melawan rambut lepek dan lusuh untuk rambut mengembang sampai ke ujung dengan penggunaan teratur vs P&G *non-conditioning shampo*.

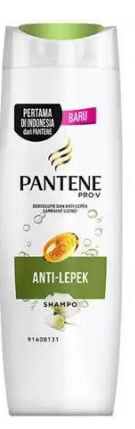

**Gambar 2. 20**Pantene Anti Lepek **Sumber** : Data Penelitian (2020)

9. Olay *Whip*

Olay *Regenerist Whip Active Moisturizer Krim*. Kulit terasa ringan sepanjang hari. Membantu mengurangi minyak berlebih dan memberikan hasil akhir *matte* bahkan setelah 8 jam. Membantu melembapkan dan menyiapkan kulit untuk pemakaian *make-up* sepanjang hari.Dalam 2 minggu, kulit terasa lebih kencang. Dalam 4 minggu, membantu menyamarkan garis halus dan kerutan.

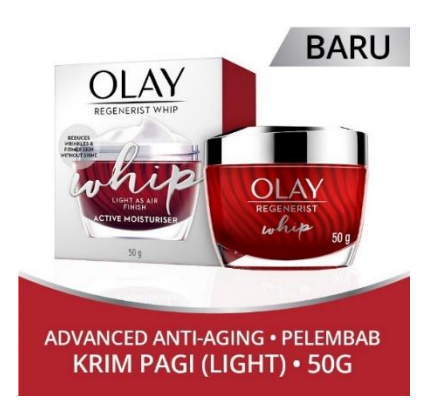

**Gambar 2. 21**Olay *Whip* **Sumber** : Data Penelitian (2020)

*Reduces Wrinkles & Firmer Skin Without Shine:*

- a. Anti penuaan.
- b.Terobosan Teknologi *Active Rush* yang membantu mengikat & melepaskan

1000X hidrasi dibanding beratnya.

- c. Formula *Whip* Baru, dengan senyawa *anti-aging*.
- d.*Advanced Amino-Peptide Complex + Carob Fruit Extract.*
- e. Mudah meresap, Membantu mengurangi tersumbatnya pori-pori.
- f. Peringatan: Hindari kontak dengan mata. Apabila terjadi kontak, bilas dengan air hingga bersih.

#### 10. Downy *Allure*

Varian TERBARU dari Downy *Parfum Premium*. Dengan mikro kapsul parfum,bikinlebih tahan lama dari Parfum Mewah. Dibuat oleh ahli parfum dari rangkaianbunga-bunga di Indonesia, ciptakan kemewahan wangi lembut yang begitutahanlama.Berdasarkan tes P&G pada kain setelah digosok dibandingkan dengan parfummewah sesuai dengan *Euromonitor* 2014. Bila Anda mencuci pakaian tanpa mesincuci, gunakan Downy *Allure* pada saat proses membilas, tuangkan 1/2 ukuran tutupDowny, kemudian keringkan. Untuk penggunaan dengan mesin cuci, tuangkan 1 ukurantutup penuh Downy ke dalam mesin cuci. Untuk mendapatkan hasil terbaik, pakaianatau celana dengan bahan seperti jeans, selimut, atau handuk, Anda cukupmenuangkan 1 ukuran tutup Downy. Wangi parfum mewah dan lembut Lebih tahan lamadari parfum mewah, pagi sampai malam Menjaga pakaian tetap wangi walau panas,angin, dan banyak aktivitas Mengandung parfum mikro kapsul yang melepas parfumsaat baju digosok-gosok, menyimpan wangi tahan lama.

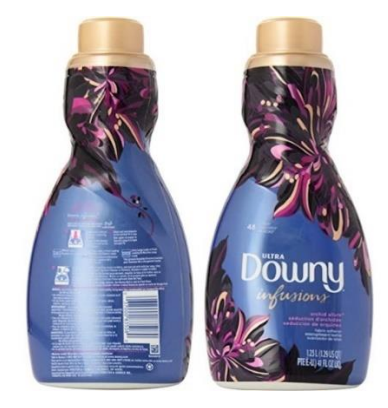

**Gambar 2. 22**Downy *Allure* **Sumber** : Data Penelitian (2020)

#### **2.2** *Software* **Pendukung**

Proses pembuatan aplikasi Pengenalan Produk Baru *Procter And Gamble* Menggunakan *Augmented Reality* Berbasis Android, Sebagai Berikut :

#### **2.2.1** *Unity*

*Unity* merupakan *game engine* hasil dari kepedulian terhapat *indie developer* yang tidak bisa membeli *game engine* yang terlalu mahal. Pada tahun 2004 *Unity* dibangun oleh David Helgason, Joachim Ante dan Nicholas Francis. Tampilan utama *unity* terdiri dari *project, console, animation, hierarchy, scene, game, animator, sevice* dan *inspector*.(Rickman, 2018)

#### **2.2.2** *Vuvoria* **SDK**

*Vuforia* SDK (*Software Development Kit*) berbasis*Augmented Reality* yang menggunakan layar *smartphone* sebagai kaca (lensa ajaib)yang dapat melihat dunia AR dimana dunia *virtual* dan dunia nyata muncul secara berdampingan. Aplikasi ini membuat preview kamera secara langsung pada layer *smartphone* untuk mewakili pandangan dari dunia fisik. Objek 3D akan nampak secara langsung dilayar *smartphone*, sehingga akan terlihat Objek 3D berada di dalam dunia nyata, *Vuforia* SDK terdiri dari 2 komponen utama yaitu *library* QCAR dan target *management sisytem* (Dredge, Stuart, 2013). *Arsitektur Vuforia* dikhususkan untuk pembuatan aplikasi *mobile*, maka dari itu *input-*nya adalah melalui kamera *smartphone* dan *output-*nya adalah layar *smartphone*. Memang terlihat sedang merekam sesuatu, tapi memang benar seperti itu. Perbedaannya adalah sistem menganalisis *object* dunia nyata, bukan menyimpan informasi-informasi gambar atau video.(Indriani et al., 2016)

#### **2.2.3** *Adobe Photoshop* **CC**

*Adobe Photoshop* CC merupakan versi terbaru dari *Adobe Photoshop* dengan kelebihan lyaitu pada kreatif *suite* menjadi kreative *cloud* sebagai penyimpanan secara *online* sehingga bisa mengolah *file* dimanapun dan kapanpun. Dengan fiturfitur yang baru dan penambahan fitur yang signifikan.(Madcoms, 2016)

#### **2.2.4 3DS** *Max*

3DS *Max* (3d *Studio Max*) merupakan fitur yang sangat serbaguna dan sering digunakan oleh desain *plug-in* yang terkenal di dunia animasi. 3DS *Max* perangkat lunak yang mendukung arsitek dan *game development* yang terintegrasi pada program *unity* dan *autocad*. 3DS *Max* digunakan untuk membuat suatu gambar dengan model yang bervariasi untuk membuat animasi serta bentuk dengan kualitas yang maksimal. Manfaat dari 3DS *Max* yang disederhankan yaitu pada pembaruan, referensi *external*, alur kerja *refit*, *squencer* kamera, dan *sketchup*. 3DS *Max* suatu pemodelan yang memberikan kesempatan menggunakan *backburnermanagement networkrendering* karena kepentingan yang mendesak dalam memperbesar produktivitas tanpa harus mengurangi resolusi video, gambar dan media modern. (Prof & Mahmoud, 2017)

#### **2.2.5** *Adobe Illustrator (***AI)**

*Adobe illustrator* merupakan suatu program pengedit grafis *vector*, dikembangkan dan dikomersialkan oleh *adobe system*. Dibulan desember 1986 awal *adobe illustrator* dikembangkan oleh *adobe inc*. dengan pengembangan *software* dan *postscript* format *file*. *Typesetting*, karakter, logo dan desain digital merupakan hasil yang diberikan oleh *adobe illustrator*.(Elistiana et al., 2015)

Fungsi dari perangkat lunak *adobe illustrator* yaitu sebagai perangkat lunak dalam mengedit suatu desain grafis, grafis *vector, watermark, sticker, ilustrasi,* logo, *wallpaper* dan kartun.

#### **2.3 Penelitian Terdahulu**

Dalam penelitian ini, peneliti menggunakan beberapa penelitian sebelumnya sebagai referensi penelitian, adapun referensi tersebut sebagai berikut :

- 1. (Sidyawati et al., 2019)**"Nusantara** *Mask Heritage* **Malaysia:** *Infographic Application Development Of Masks Ofmalaysian Indigenous Tribes At The Museum Of Asian Art* **Malaysia** *Based On Augmented Reality As Media Of Tourism Education"*(p-ISSN : 2338-8633 e-ISSN : 2548-7930).Museum merupakan tempat yang menyenagkan untuk belajar sejarah, minimnya informasi tentang topeng di museum Seni Asia Malaysia dibandingkan dengan artefak lainnya sehingga dibuatlah media pembelajaran menggunakan augmented reality dengan informasi yang lebih terperinci dan menampilkan 3D yang lebih menarik untuk pelajaran dan pengunjung.
- 2. (Indriani et al., 2016)**"Pembuatan** *Augmented Reality* **Tentang Pengenalan Hewan Untuk Anak Usia Dini Berbasis Android Menggunakan Metode**  *Image Tracking Vuforia***"**(ISSN : 2302-3805). Pengoptimalan teknologi *smartphone* dengan menggabungkan duania maya dengan dunia nyata secara *realtime* untuk membuat media pembelajaran yang interaktif dengan kelebihan dapat menampilkan teks, suara, animasi, video dan *virtual reality* menggunakan metode*image tracking vuforia* dengan *augmented reality*dalam

memperkenalkan hewan yang berbasis android. Penelitian ini menghasilkan aplikasi pengenalan hewan untuk anak usia dini berbasis android.

33

- 3. (Gusman & Apriyani, 2016)**"Analisis Pemanfaatan Metode** *Markerless User Defined* **Target Pada** *Augmented Reality* **Sholat Shubuh"**(ISSN : 2085-3688; e-ISSN : 2460(Bowers, 1998)-0997). Sholat shubuh sering ditinggalkan Karena dilakukan pada saat fajar tiba sehingga banyak yang lupa, Metode yang digunakan *markerlessuserdefined target*. tujuan dari penelitian ini untuk memberikan semangat dan pengetahuan untuk lebih giat dan lebih menarik untuk mempelajari tentang sholat shubuh dan menghasilkan suatu aplikasi *augmented reality* berbasis android.
- 4. (Mantasia & Jaya, 2016)**"Pengembangan Teknologi** *Augmented Reality* **Sebagai Penguatan Dan Penunjang Metode Pembelajaran Di Smk Untuk Implementasi Kurikulum 2013"**(e-ISSN: 2476-9401). Kesulitan guru dalam menerapkan kurikulum baru 2013 sekolah menengah kejuruan, butuh waktu yang lama dalam menerapkan, yang mengacu pada lima pengalaman seperti mengamati, menanyai, mengasosiasi, mengumpulkan, dan komunikasi. Metode yang digunakan *scientificapproach* dengan tujuan untuk membantu gurudalammenerapkan metode kurikulum baru tahun 2013. Hasil dari penelitian ini berupa aplikasi *Augmented Reality* untuk diimplementasikan pada proses pembelajaran saintifik mendapatkan respon yang sangat baik dari peserta didik dan dapat mempermudah guru dalam menerapkan kurikulum 2013.
- 5. (Muntahanah et al., 2017)**"Penerapan Teknologi** *Augmented Reality* **Pada Aplikasi Katalog Rumah Berbasis Android"**(ISSN : 2355-5920). Dalam mempromosikan perumahan PT. Griya Baru yang belum membuat rumah dalm bentuk nyata terdapat kesulitan. Tujuan penelitian ini membuat sarana promosi untuk menampilkan secara 3D bentuk rumah secara *virtual*. Menggunakan *augmented reality* dengan metode *protypemobile* berbasis android umtuk mempermudah dalam menawarkan properti.
- 6. (Apriyani & Gustianto, 2015)**"***Augmented Reality* **sebagai Alat Pengenalan Hewan Purbakala dengan Animasi 3D menggunakan Metode** *Single Marker***"**(ISSN : 2085-3688; e-ISSN : 2460-0997). Pembelajaran sejarah yang monoton hanya terpaku pada buku dan gambar fosil tidak bisa mengetahui cara berjalan, berlari, makan dan mati. Sehingga tidak menarik dan sulit diingat oleh peserta didik. Dengan adanya teknologi *augmented reality* dapat membuat gambar 3D bergerak, mempunyai suara dan menmpilkan prilaku hewan tersebut. Tujuan dari penelitian ini membuat aplikasi pengenalan hewan purbakala dengan animasi 3D menggunakan metode *single marker* berbasis android dengan hasil yang memuaskan dan terbukti dapat meningkatkan minat belajar sejarah hewan purbakala.
- 7. (Apriyani et al., 2016)**"Analisis Penggunaan** *Marker Tracking* **Pada**  *Augmented Reality* **Huruf Hijaiyah"**(ISSN : 2085-3688; e-ISSN : 2460- 0997). Dalam proses *tracking* terhadap *marker* yang tidak terdeteksi menimbulkan permasalahan pada tampilan objek hasil *tracking* menggunakan aplikasi. Metode yang digunakan dalam pengujian

34

yaitumenentukan jarak minimal dan maksimal deteksi dan menentukan banyaknya cahaya yang masuk untuk menampilkan objek. Dan hasil pengujian ini dapat mengetahui jarak minimal dan maksimal metode *marker based tracking* dan *markerless*.

#### **2.4 Kerangka Pemikiran**

Kerangkan pemikiran yang menjelaskan antara hubungan variabel independen dan dependen yang merupakan dasar untuk mempersiapkan paradigma penelitian.

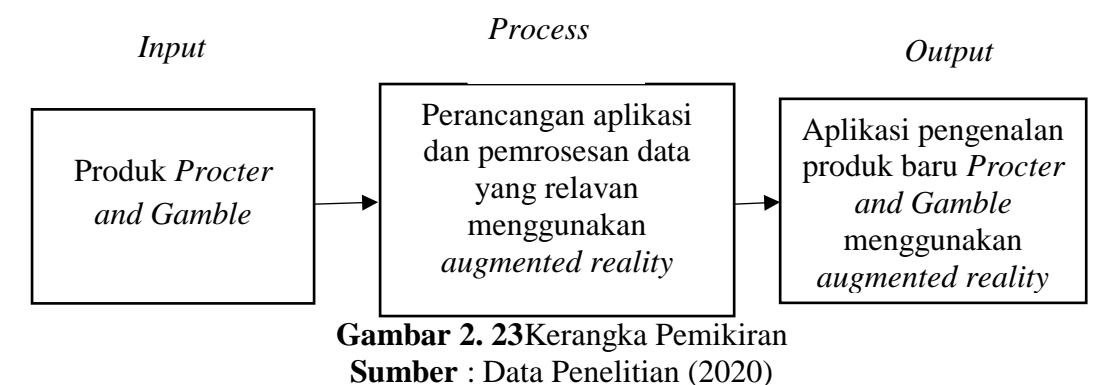

Gambar diatas pada proses *input* yang dilakukan menentukan produk apa saja yang akan dimasukkan yaitu produk yang *lounching* dalam kurun waktu satu tahun terakhir, kemudian tahapan selanjutnya yaitu proses melakukan perancangan dan pembuatan serta *design* aplikasi menggunakan *Augmented Reality* dengan *Softwawe* pendukung yaitu *Unity*, *VuvoriaSDK*, *Adobe Photoshop CC*, 3DS *Max* dan *Adobe Illustrator.*Dan *output-*nya berupa suatu aplikasi yang menampilkan gambar 3D dari suatu produk yang lebih menarik untuk meningkatkan daya tarik terhadap kostumer.

# **BAB III**

# **METODE PENELITIAN**

# **3.1 Desain Penelitian**

Desain penelitian adalah gambaran umum dari sebuah penelitian dari awal sampai hasil penelitian ditemukan.

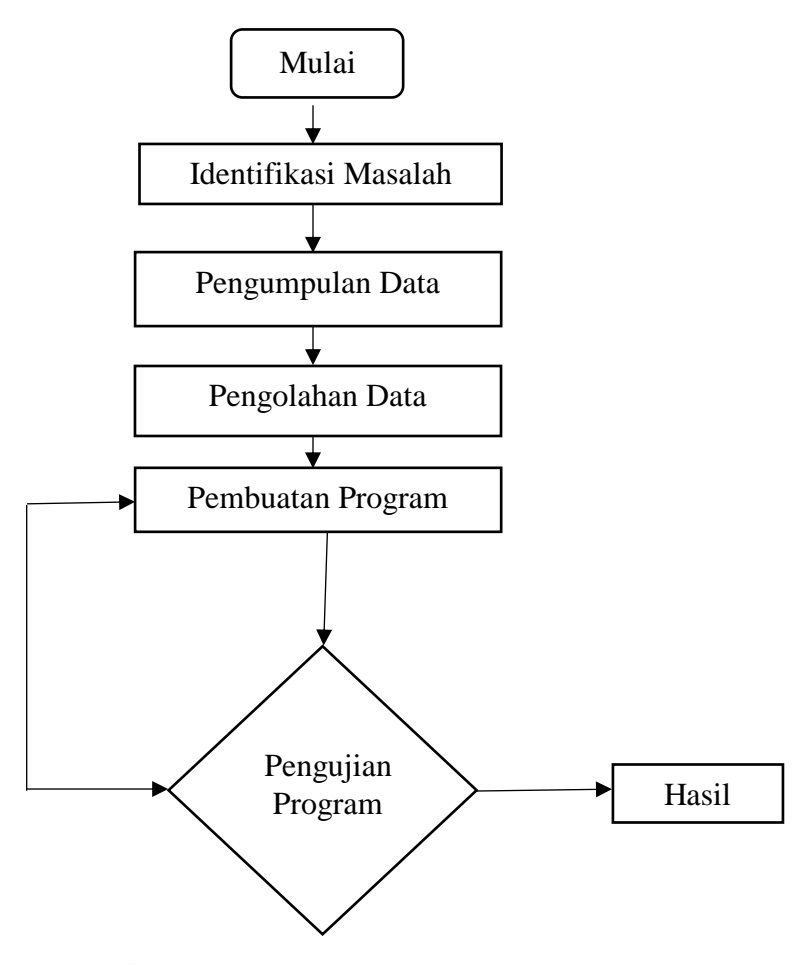

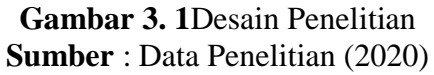

Keterangan desain penelitian diatas:

1. Identifikasi masalah

Mempermudah *sales* memperkenalkan produk baru kepada konsumen dan membuat konsumen lebih mengenal produk P&G dengan menggunakan aplikasi pengenalan produk baru *procter and gamble* menngunakan *augmented reality* berbasis android.

2. Pengumpulan data

Pengumpulan dta dilakukan dengan 2 cara, yaitu:

- a. Wawancara dengan narasumber salah satu *sales* P&G Batam, wawancara dilakukan dengan tema yang akan dibahas pada penelitian ini.
- b. Studi literature dilakukan dengan mendalami produk P&G yang akan diperkenalkan dan mempelajari kembali *unity* dan Bahasa pemrograman *C Sharp #* dalam 10 tahun terakhir beserta jurnal android yang diambil dari 5 tahun terakhir.
- 3. Pengolahan Data

Pengolahan data dilakuakan setelah melakukan pengumpulan data dari hasil wawancara kemudian dikembangkan dengan metode *markerless*. Kemudian diolah menggunakan perangkat lunak *unity* Bahasa pemrograman *C Sharp #.*

4. Pembuatan program

Pembuatan program menggunakan perangkat lunak *unity* yang berisi tentang pengenalan produk baru *procter and gamble* menggunakan *augmented reality* berbasis android dengan tampilan 3D beserta rincian keunggulan dari masingmasing produk.

5. Pengujian program

Program diuji menggunaka dua tahapan, yang pertama *test running* aplikasi, dan tahapan kedua pengujian aplikasi ketempat penelitian. Dalam pengujian jika terdapat *error* atau tidak sesuainya harapan terhadap tampilan aplikasi yang telah dibuat maka akan dilakukan perbaikan dan melakukan pengujian kembali.

#### **3.2 Pengumpulan Data**

Pengumpulan data dilakukan dengan dua cara

1. Wawancara

Narasumber dari wawancara yaitu *sales* dan *supervisor sales* di PT. Sumber Sari Batam dengan beberapa tahapan.

- a. Bagaimana tanggapan dari *sales* dan *supervisor sales* terhadap judul dan penentuan identifikasi masalah beserta produk P&G yang akan di masukan ke dalam aplikasi.
- b. Membuat rancangan tampilan dari hasil wawancara sebelumnya dan diuji cobakan kemudian dan mendapatkan respon dari tampilan apakah sesuai dengan keinginan *sales* dan *supervisor sales* pada aplikasi ini.
- 2. Studi literatur

Studi literartur di penelitian ini mempelajari tentang produk P&G dan buku yang membahas bahasa pemrograman *C Sharp #, software Unity*, dan jurnal yang mempunyai ISSN,e-ISSN dalam kurun waktu 5 tahun terkahir.

### **3.3 Operasional Variabel**

Pada penelitian ini menggunakan variabel yang akan menentukan hasil dari aplikasi pengenalan produk baru *procter and gamble* pada produk. Berikut variabel tersebut.

| No.          | Nama Produk                      | Rating <i>Marker</i> |
|--------------|----------------------------------|----------------------|
| $\mathbf{1}$ | Downy Mild&Gantle                | *****                |
| 2            | Downy Aqua Ocean                 | ****                 |
| 3            | Downy Secret Garden              | *****                |
| 4            | Downy Anti Apek                  | ****                 |
| 5            | Head&ShouldersAntiApek Chorcoal  | ****                 |
| 6            | Head&ShouldersSub Zero Sensation | *****                |
| 7            | Oral B Cross Action              | *****                |
| 8            | Pantene Anti Lepek               | *****                |
| 9            | Olay Whip                        | *****                |
| 10           | Downy Allure                     | *****                |

**Tabel 3. 1**Variabel

**Sumber** : Data Penelitian (2020)

Tabel diatas merupakan rincian dari kualitas *marker*, jika kualitas markernya semakin bagus maka proses pengidentifikasian kamera gambar sangat cepat terdeteksi.

#### **3.4Perancangan Sistem**

Perancangan sistem pada penelitian ini menggunakan UML *(Unified Modeling Language)* yaitu *Use Case Diagram, Activity Diagram, Squence Diagram, Class Diagram*dan Algoritma Perancangan.

#### **3.4.1** *Diagram Use Case*

*Use case* adalah suatu gambar atau skema yang fungsinya digunakan untuk menjelaskan cara penggunaan aplikasi sehingga lebih mudah dipahami. *Diagram use case* hanya menjelaskan hubungan antara *actor* dan sistem. Yang menggambarkan beberapa menu sistem yang akan dilakukan *actor*.

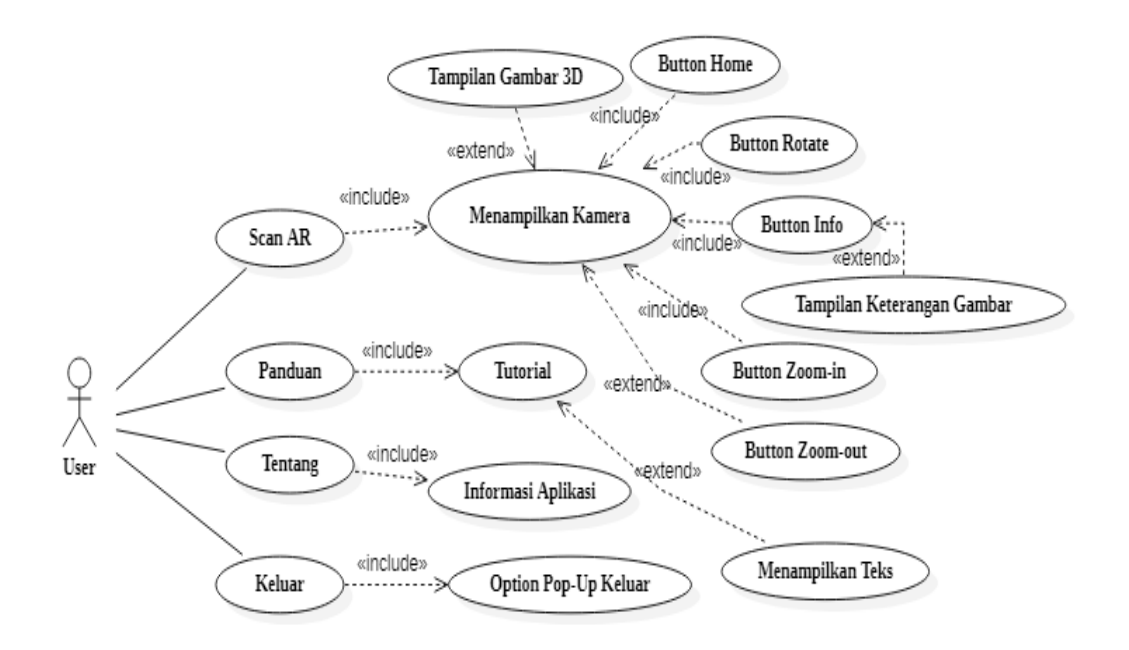

**Gambar 3. 2***Diagram Use Case* **Sumber** : Data Penelitian (2020)

Gambar diatas menggambarkan *user* sedang membuka aplikasi. Berikut keterangan dari gambar diatas :

Pada Menu *Scan* AR, *user* akan masuk ke dalam aplikasi utama dan otomatis terbuka kamera belakang pada *smartphone* untuk memulai *scan marker* yang ada pada buku *marker* ketika hasil 3D nya tampil juga ada pilihan *button* yang tampil yaitu, *button zoom-in, button zoom-out*, *button rotate*, *button* informasi, *button home*.Menu Panduan, ada beberapa tutorial atau cara untuk menjalankan aplikasi *New Produk* P&G.Menu Tentang, berisi informasi tentang aplikasi.Menu Keluar, untuk mengakhiri aplikasi dan keluar dari aplikasi.

### **3.4.2** *Diagram Activity*

*Diagram activity* merupakan suatu gambaran alur dari sebuah sistem yang sedang dibangun untuk mengetahui alur proses hingga alur tujuan oleh *user*, akan tetapi bukan prilaku *actor*.

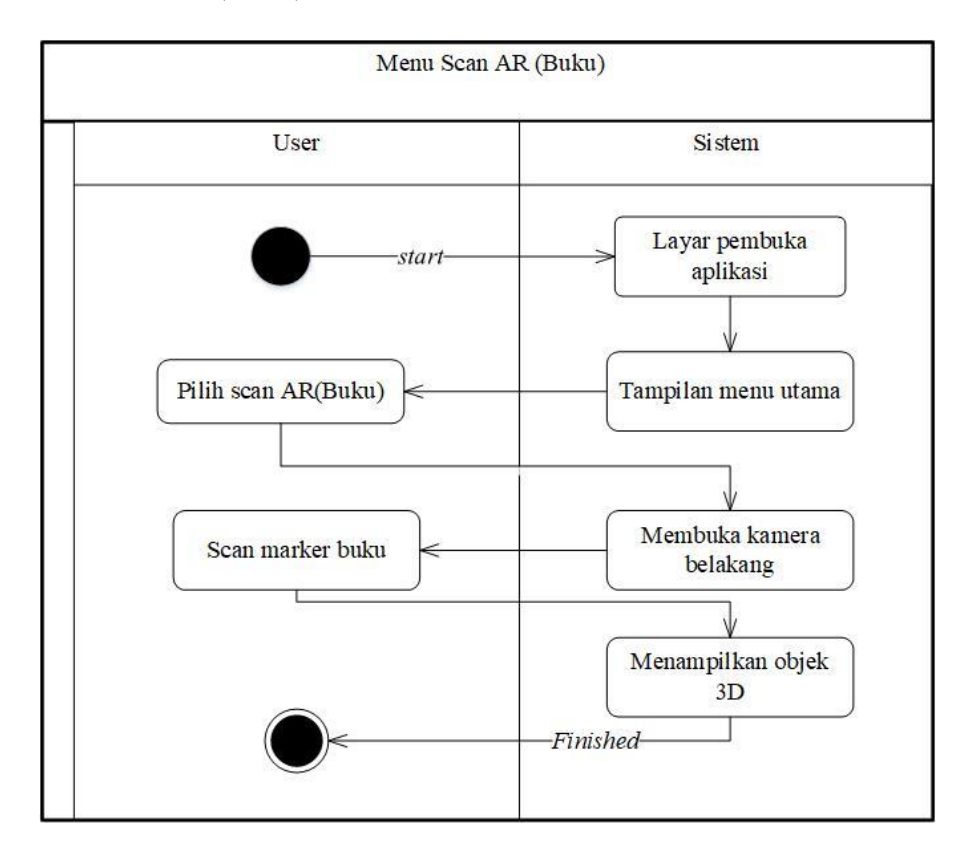

1. Menu *Scan* AR (Buku)

**Gambar 3. 3***Diagram Activity* Menu *Scan*Buku **Sumber** : Data Penelitian (2020)

- a. Pada tahap ini *user*akan memulai aplikasi dengan masuk ke aplikasi dan berada pada tampilan menu utama.
- b. Selanjutnya *user* menekan tombol menu "*Scan* AR" maka *user*akan di alihkan pada tampilan kamera belakang pada layar *smartphone*.dan *user* juga telah menyiapkan *marker* yang sudah dicetak pada buku.
- c. Lalu *user* mulai men-*Scanning* buku *marker* yang sudah disiapkan.
- d. Aplikasi akan memunculkan tampilan objek 3D di layar *smartphone*.
- e. Selesai.

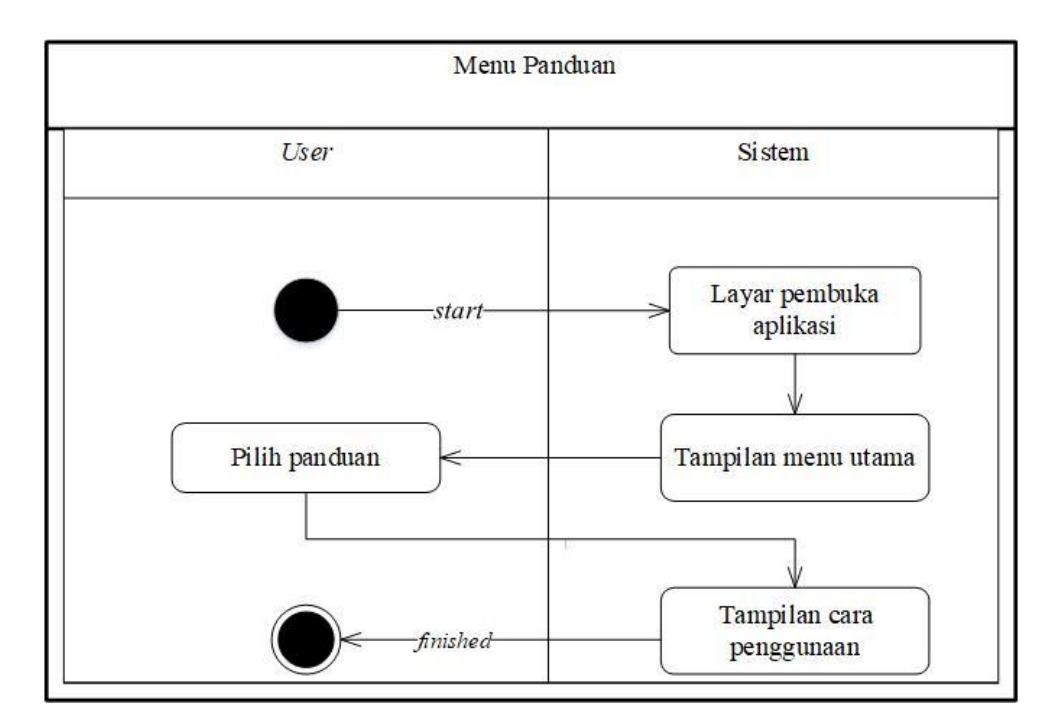

2. Menu Panduan

**Gambar 3. 4***Diagram Activity* Menu Panduan **Sumber** : Data Penelitian (2020)

- a. *User*akan memulai dengan masuk ke dalam aplikasi dan berada pada tampilan menu utama.
- b. Saat *user* menekan *button* menu "Panduan", maka akan menampilkan tutorial atau cara menngunakan aplikasi.
- c. Selesai.
- Menu Tentang User **Sistem** Layar pembuka startaplikasi Pilih Tentang Tampilan menu utama Tampilan tentang finished aplikasi
- 3. Menu Tentang

- **Gambar 3. 5***Diagram Activity*Menu Tentang **Sumber** : Data Penelitian (2020)
- a. *User* memulai masuk ke dalam aplikasi dan berada pada tampilan menu utama.
- b. Lalu *user* menekan *button* "Tentang", maka aplikasi langsung menampilkan informasi seputar aplikasi.
- c. Selesai.

#### 4. Menu Keluar

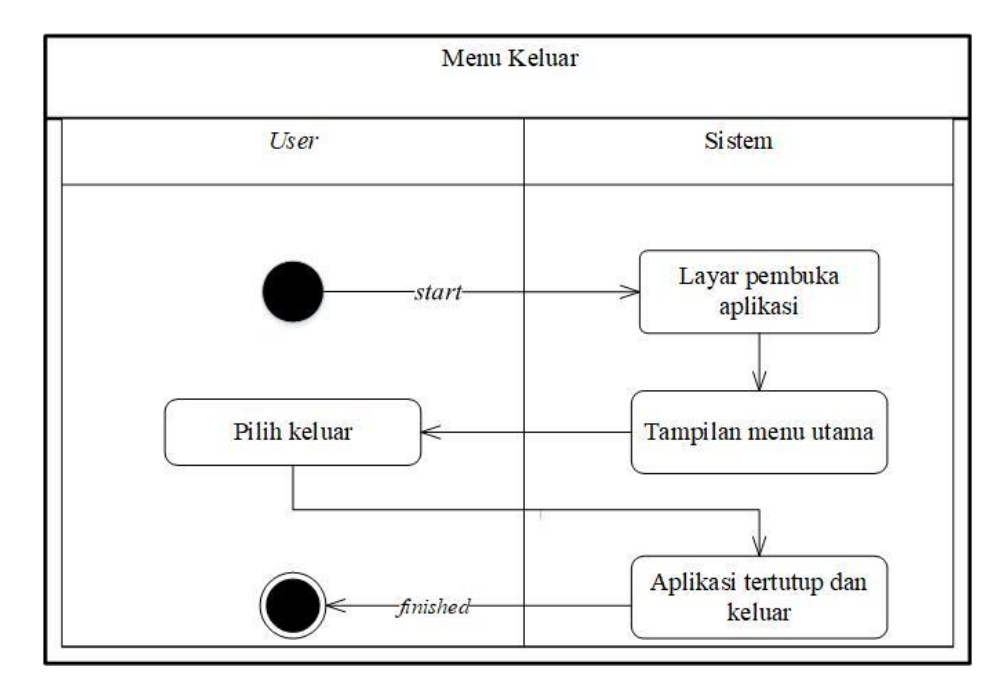

**Gambar 3. 6***Diagram Activity* Menu Keluar **Sumber** : Data Penelitian (2020)

- a. Pada saat *user*akan memulai aplikasi dan masuk pada tampilan menu utama.
- b. Lalu *user*akan menkan *button* "Keluar", maka aplikasi akan langsung menutup dan mengakhiri penggunaan apliasi.
- c. Selesai.

### **3.4.3** *Diagram Sequence*

*Diagram sequence* merupakan gambaran dari interaksi *user* dengan *object* dan antar *object* dalam menjalankan sistem atau aplikasi.

1. Menu *Scan* AR (Buku)

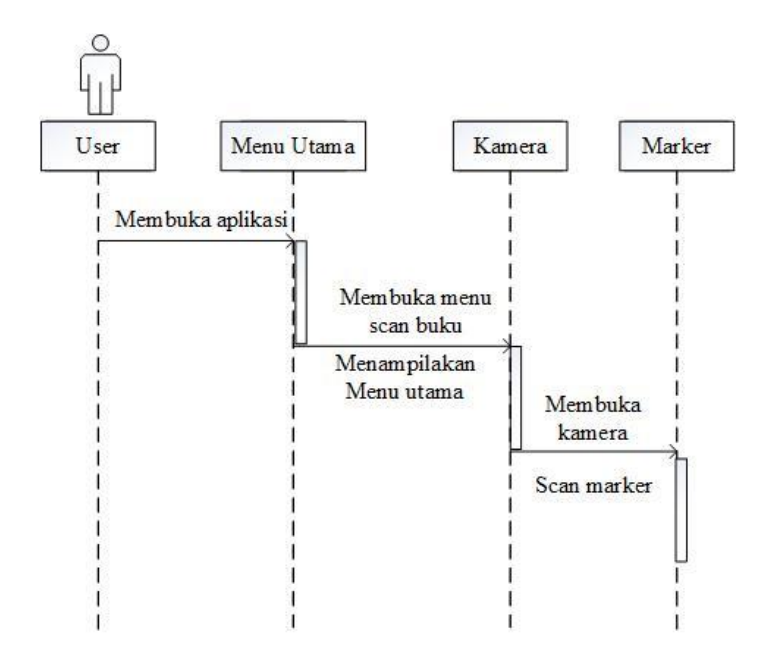

**Gambar 3. 7***Diagram Sequence* Menu *Scan* AR **Sumber** : Data Penelitian (2020)

- a. *User*akan memulai aplikasi dengan menampilkan menu utama.
- b. Lalu *user* menekan menu *Scan* AR dan kemudian aplikasi menampilkan kamera belakang pada layar *smartphone* lalu keluar tampilan pada kamera yang sudah siap men-*scanning* objek.
- c. *User* mempersiapkan scan *marker* pada buku yang sudah di siapkan, dan proses *scanning* sedang berlangsung lalu aplikasi akan menampilkan gambar 3D dari *marker*.

2. Menu Panduan

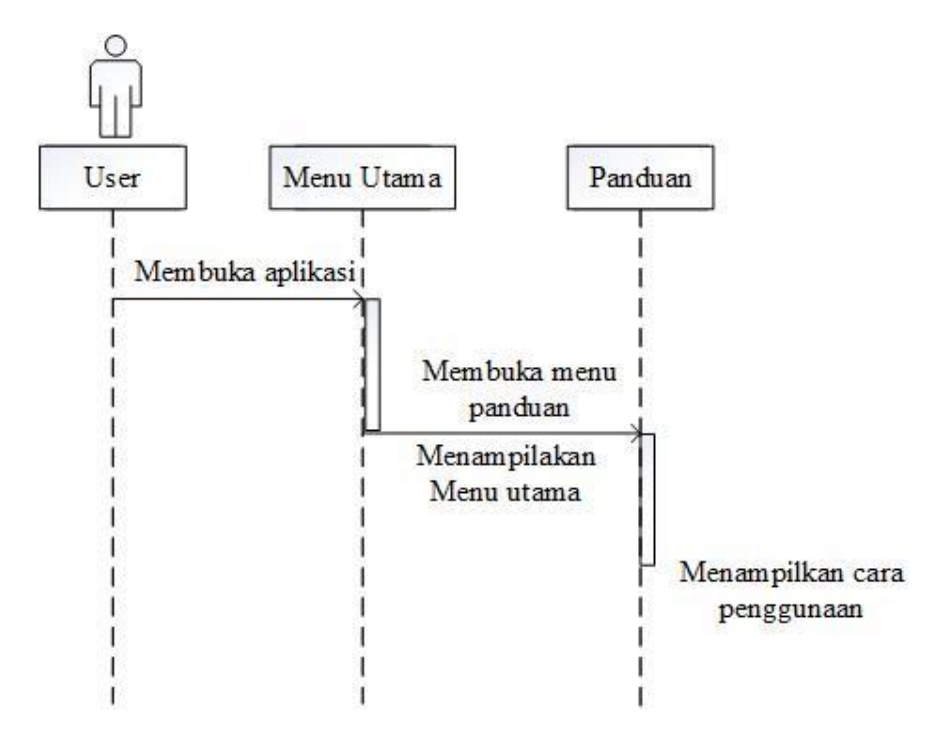

**Gambar 3. 8***Diagram Sequence* Menu Panduan **Sumber** : Data Penelitian (2020)

- a. *User* memulai apliksi dan masuk ke tampilan menu utama.
- b. Lalu *user* menekan menu panduan dan setelahnya apliksi akan menampilkan informasi tutorial atau acara menggunakan aplikasi.
- c. Selanjutnya *user* dapat melihat dan membaca tutorial atau cara pengguan aplikasi.

3. Menu Tentang

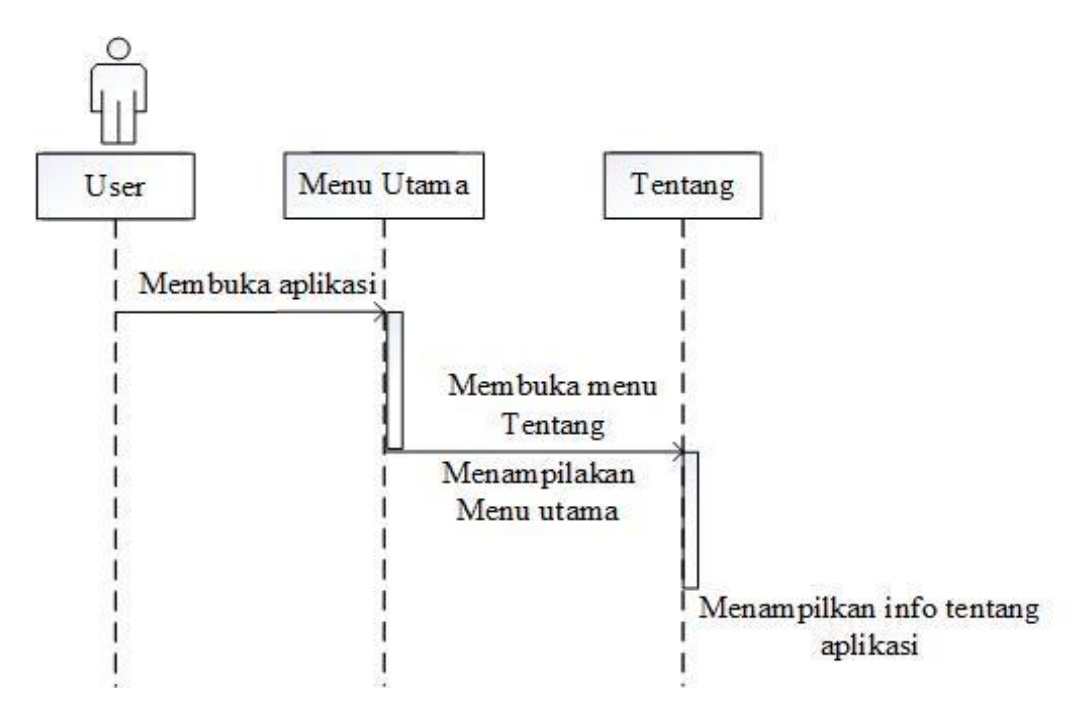

**Gambar 3. 9***Diagram Sequence* Menu Tentang **Sumber** : Data Penelitian (2020)

- a. Pada saat memulai aplikasi kemudian sistem akan menampilkan menu utama.
- b. Lalu *user* menekan menu Tentang dan apliasi akan menampilkan informasi umum tentang aplikasi.

4. Menu Keluar

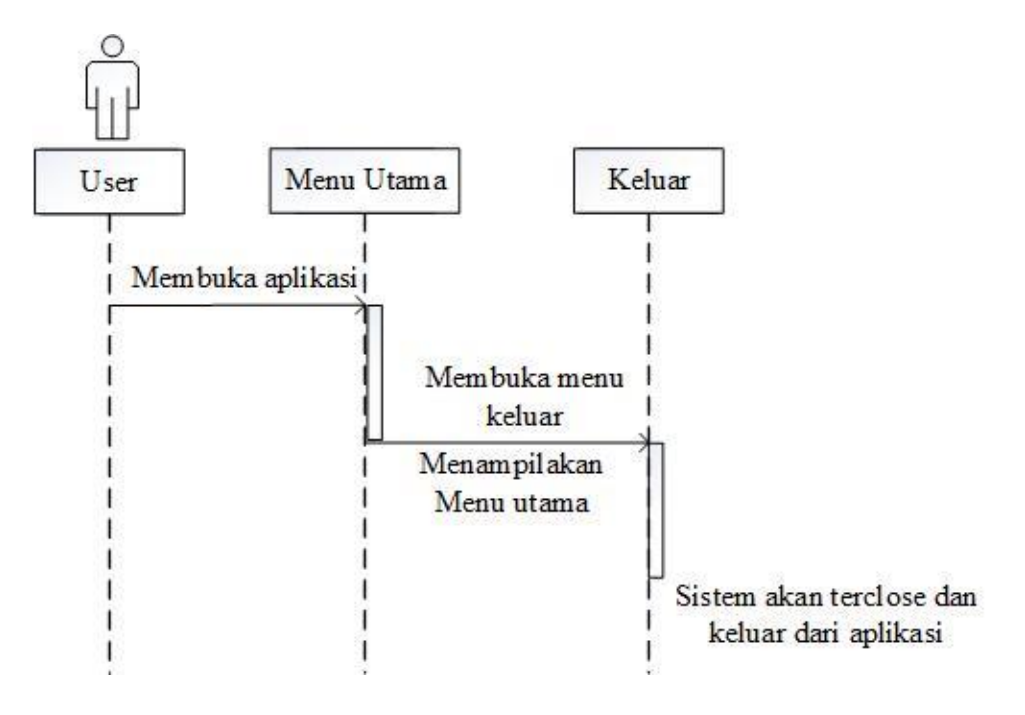

**Gambar 3. 10***Diagram Sequence* Menu Keluar **Sumber** : Data Penelitian (2020)

- a. Pada saat *user* memulai aplikasi dan kemudian menampilkan menu utama.
- b. Lalu *user* menekan menu keluar dan kemudian sistem akan menutup dan mengakhiri aplikasi.

#### **3.4.4** *Diagram Class*

*Diagram class* merupakan gambaran dari beberapa *class* pada aplikasi atau sistem dan mempunyai keterkaitan antar *class*.

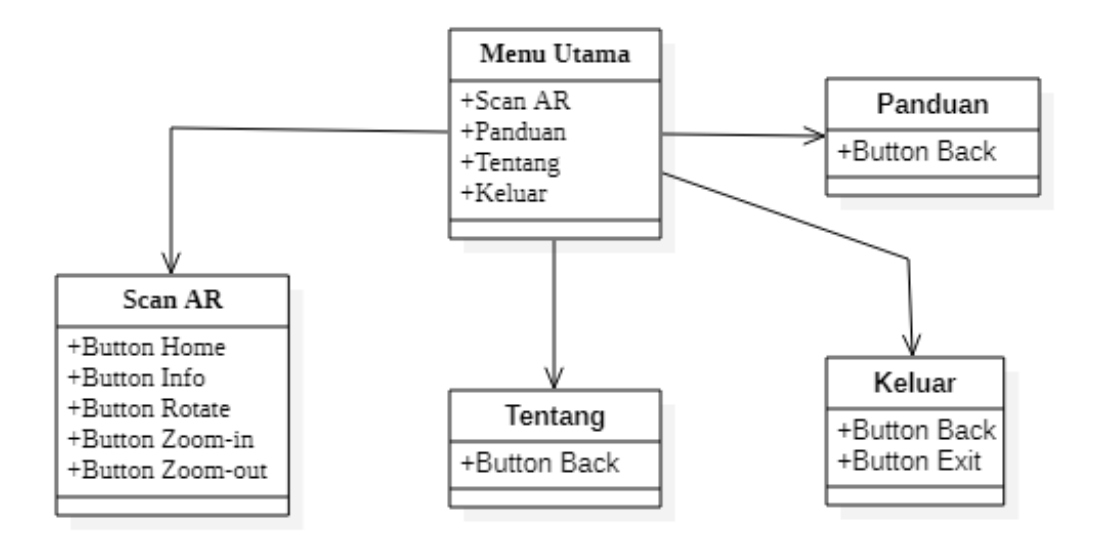

**Gambar 3. 11***Diagram Class* Bangun Ruang AR **Sumber** : Data Penelitian (2020)

- 1. Antarmuka pada *user* dalam Menu Utama mempunyai empat *button* yaitu, *Scan* AR, Panduan, Tentang, dan Keluar.
- 2. Antarmuka pada *Scan* AR didalamnya mempunyai dua *button* yaitu, *buttonflash* dan *button back*.
- 3. Antarmuka pada Panduan mempunayai satu *button* yaitu *button back.*
- 4. Antarmuka pada Tentang jua mempunyai satu *button* yaitu *button back.*
- 5. Antarmuka pada Keluar juga mempunyai satu *button* yaitu *button back.*

# **3.5 Lokasi dan Jadwal Penelitian**

# **3.5.1 Lokasi Penelitian**

Tempat lokasi penelitian yaitu PT. Sumber Sari Batam.

# **3.5.2 Jadwal Penelitian**

Jadwal penelitian dibuat untuk mengetahui waktu yang butuhkan dalam proses penelitian. Berikut merupakan jadwal penelitian yang telah ditetapkan :

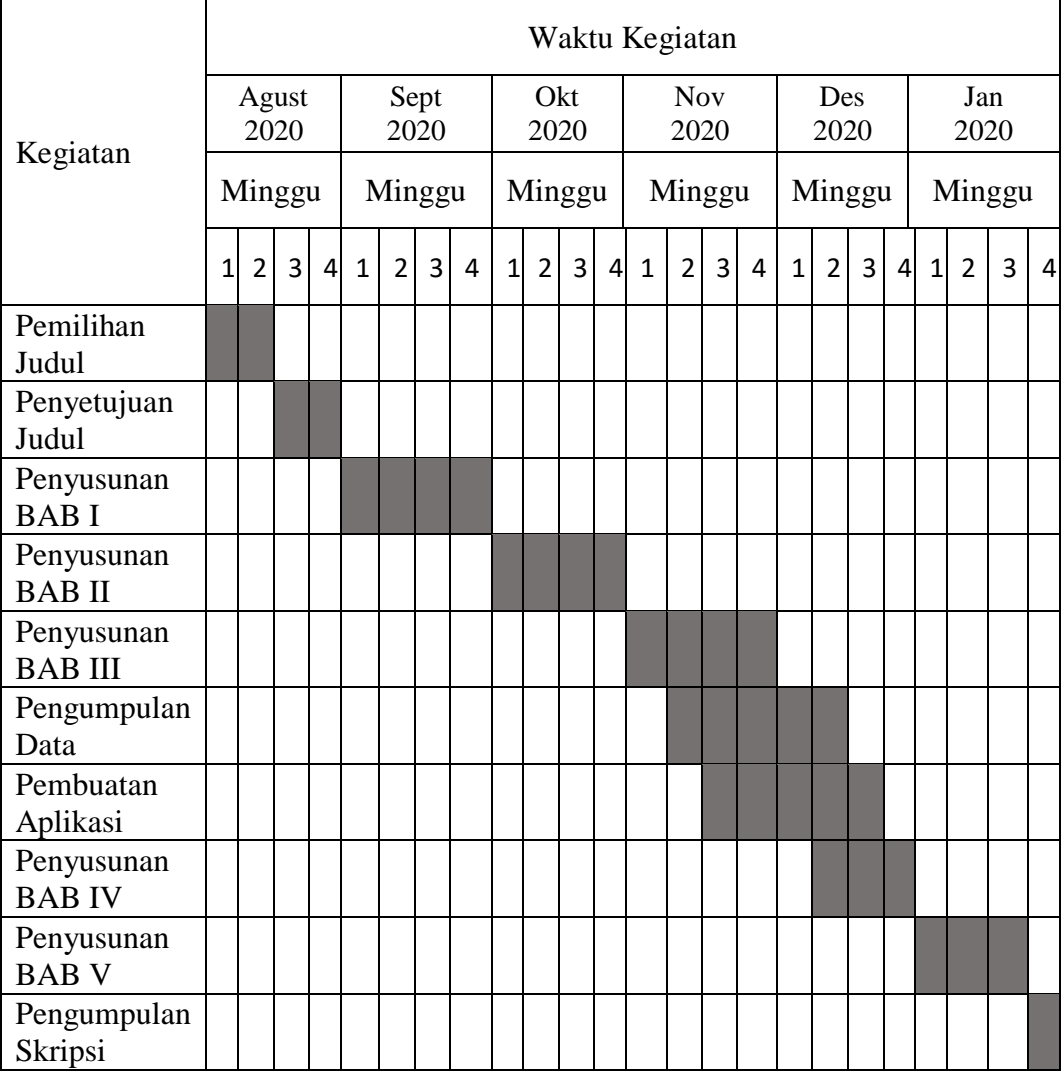

**Tabel 3. 2**Jadwal Penelitian

**Sumber** : Data Penelitian (2020)